# UNIVERZITA PARDUBICE

# FAKULTA ELEKTROTECHNIKY A INFORMATIKY

# BAKALÁŘSKÁ PRÁCE

2024 Eduard Pokorný

Univerzita Pardubice Fakulta Elektrotechniky a Informatiky

Konstrukce traťové výhybky pásového dopravníku Bakalářská práce

2024 Eduard Pokorný

Univerzita Pardubice Fakulta elektrotechniky a informatiky Akademický rok: 2023/2024

# ZADÁNÍ BAKALÁŘSKÉ PRÁCE

(projektu, uměleckého díla, uměleckého výkonu)

Jméno a příjmení: Osobní číslo: Studijní program: Téma práce: Zadávající katedra: **Eduard Pokomý** 121063 **B0714A150008 Automatizace** Konstrukce Traťové výhybky pásového dopravníku Katedra řízení procesů

#### Zásady pro vypracování

Cílem bakalářské práce je konstrukce zařízení typu traťové výhybky dopravníkového pásu, který bude součástí celku modelu linky technologického procesu. Ke konstrukci řídicí jednotky zařízení bude použit vybraný typ jednočipového mikropočítače, např. fy Atmel, např. řady ATmega, který může být součástí kompletního vývojového kitu. Zařízení bude disponovat sadou funkcí, kopírujících chování komerčně vyráběných zaňzení, spadajících do této kategorie. Ovládání zařízení bude realizováno buď autonomním řídicím obvodem, nebo nadřazeným řídicím systémem, například osobním počítačem, PLC automatem atp. Komunikace řídicí jednotky s nadřazeným řídicím systémem bude realizována vybraným typem komunikačního rozhraní, například rozhraním USB a galvanicky oddělenými signály pro logický řídicí systém.

Teoretická část bude obsahovat rešerši zadaného tématu se zaměřením na hlavní směry konstrukčního řešení srovnatelných technických zařízení a použitých konstrukčních prvků ve vlastním návrhu.

Praktická část bude zaměřena na podrobný popis konstrukce zařízení a jeho testování, včetně příslušného zhodnocení dosažených výsledků. Konstrukční řešení bude zpracováno převážně ve formě 3D modelů, ve vybraném typu návrhového 3D software a následně realizováno s využitím technologie 3d tisku. Firmware řídicí jednotky bude navržen a realizován v jazyce C pro mikrokontrolery (případně jeho klonu).

Nedílnou součástí práce bude i podrobně zpracovaná výrobní dokumentace, zdrojové kódy firmware mikropočítače a uživatelský manuál.

Rozsah pracovní zprávy:  $40 - 50$  stran  $A4$ Rozsah grafických prací: Forma zpracování bakalářské práce: tištěná/elektronická

Seznam doporučené literatury:

MATOUŠEK, D. Práce s mikrokontroléry ATMEL AVR-3.díl, edice uP a praxe, 2. vydání, BEN - technická literatura, 2006, ISBN 80-7300-209-4 ZÁHLAVA, V., Návrh a konstrukce DPS, BEN-technická literatura, 2010, ISBN 978-80-7300-266-4 MAIXNER, L. a kol., Mechatronika, Brno, Computer Press, 2006, ISBN 80-251-1299-3 ŠMEJKAL, L. MARTINÁSKOVÁ, M. PLC a automatizace 1, BEN - technická literatura, Praha 1999 MARTINÁSKOVÁ, M., ŠMEJKAL, L. Řízení programovatelnými automaty, skriptum ČVUT FSI, Praha 1998, Praha 2004 - 2.vydání

Vedoucí bakalářské práce: Ing. Libor Havlíček, Ph.D. Katedra řízení procesů Datum zadání bakalářské práce: 15. prosince 2023

Termín odevzdání bakalářské práce: 10. května 2024

Ing. Zdeněk Němec, Ph.D. v.r. děkan

Ing. Daniel Honc, Ph.D. v.r. vedoucí katedry

V Pardubicích dne 12. ledna 2024

LS.

### Prohlašuji:

Práci s názvem Konstrukce Traťové výhybky pásového dopravníku jsem vypracoval samostatně. Veškeré literární prameny a informace, které jsem v práci využil, jsou uvedeny v seznamu použité literatury.

Byl jsem seznámen s tím, že se na moji práci vztahují práva a povinnosti vyplývající ze zákona č. 121/2000 Sb., o právu autorském, o právech souvisejících s právem autorským a o změně některých zákonů (autorský zákon), ve znění pozdějších předpisů, zejména se skutečností, že Univerzita Pardubice má právo na uzavření licenční smlouvy o užití této práce jako školního díla podle § 60 odst. 1 autorského zákona, a s tím, že pokud dojde k užití této práce mnou nebo bude poskytnuta licence o užití jinému subjektu, je Univerzita Pardubice oprávněna ode mne požadovat přiměřený příspěvek na úhradu nákladů, které na vytvoření díla vynaložila, a to podle okolností až do jejich skutečné výše.

Beru na vědomí, že v souladu s § 47b zákona č. 111/1998 Sb., o vysokých školách a o změně a doplnění dalších zákonů (zákon o vysokých školách), ve znění pozdějších předpisů, a směrnicí Univerzity Pardubice č. 7/2019 Pravidla pro odevzdávání, zveřejňování a formální úpravu závěrečných prací, ve znění pozdějších dodatků, bude práce zveřejněna prostřednictvím Digitální knihovny Univerzity Pardubice.

V Pardubicích dne

16.5.2024 Eduard Pokorný

# ANOTACE

Obsahem této práce je vytvořit a detailně popsat konstrukci modelu dopravníkového pásu, konktrétně výhybky nacházející se na něm. Tato výhybka bude mít 1 průběžný směr a 1 nebo 2 odbočovací směry na které bude možno dopravovaný objekt přesunout nebo přijmout jej z tohoto směru – oboustranné spojení. Řídící signály budou přicházet z jiného, nadřazeného zařízení, které bude mít pod kontrolou celou výrobní linku.

# KLÍČOVÁ SLOVA

Dopravníkový pás, automatizace ve výrobě, výhybka dopravníkového pásu

# ANNOTATION

The aim of this project is to create a model of a conveyor belt, specifically a switch located on it. This switch will have one main direction and one or two branching directions to which the transported object can be moved, allowing for bidirectional connection. Control signals will be received from another, superior device that will oversee the entire production line.

# KEYWORDS

Conveior belt, automation in industry, belt conveyor track switch

# Obsah

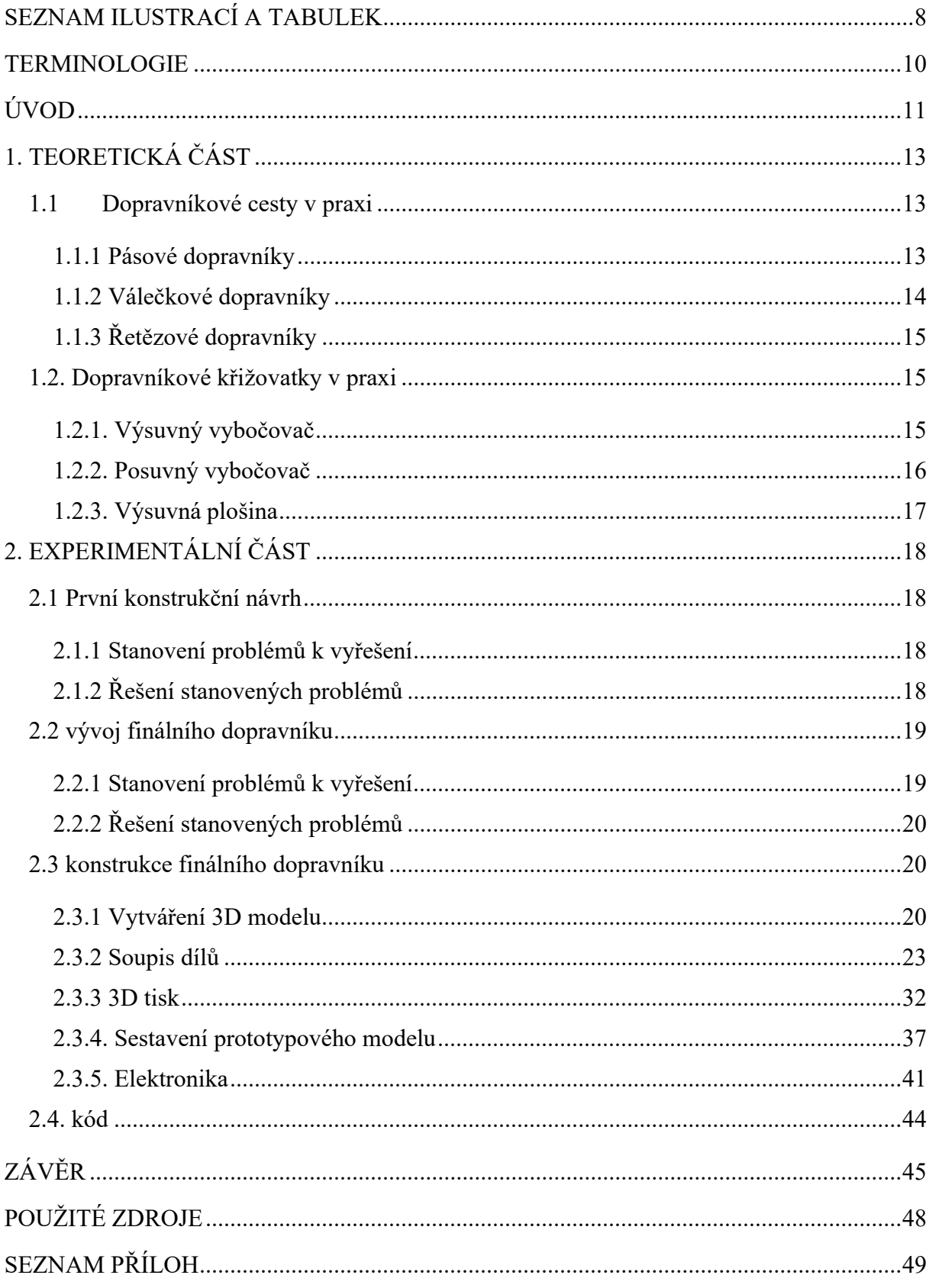

# SEZNAM ILUSTRACÍ A TABULEK

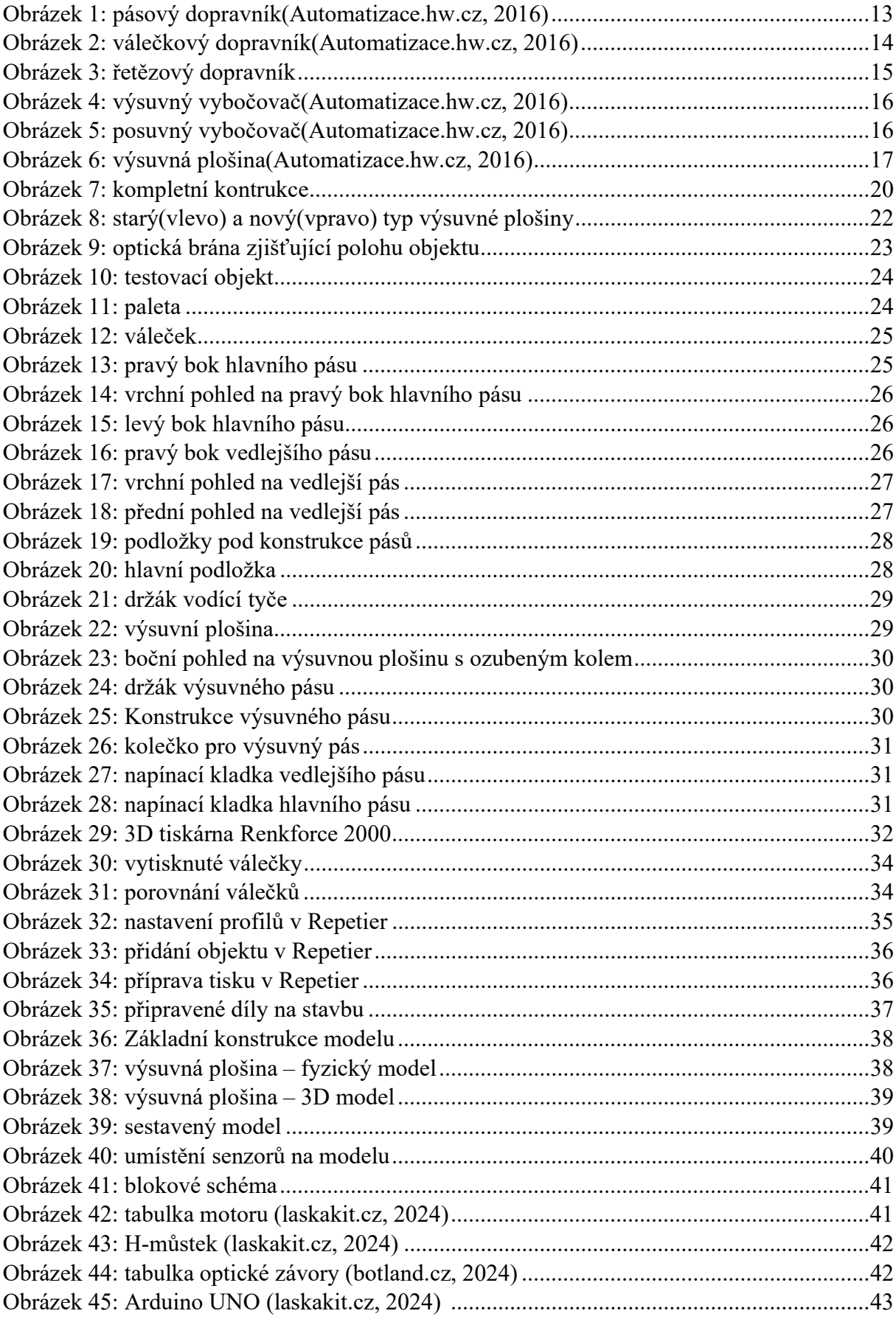

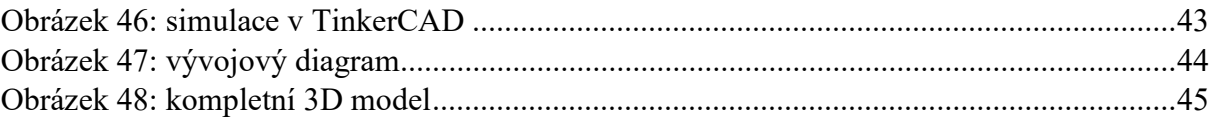

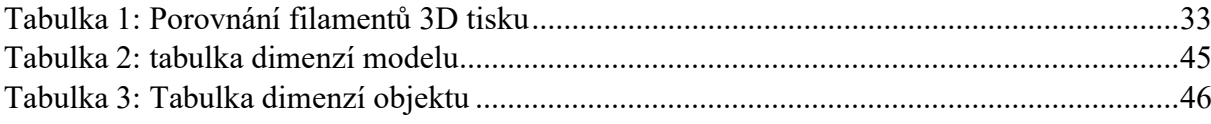

# TERMINOLOGIE

Objekt – Testovací těleso dopravované na dopravníkové dráze.

Hlavní směr – zde brán jako průběžný

Vedlejší směr – zde brán jako odbočovací

# ÚVOD

Cílem této práce je návrh konstrukce výhybky dopravníkového pásu, která bude schopna stejných funkcí jako průmyslově používané typy pásových nebo válečkových výhybek. Toto téma bylo vybráno kvůli zájmu o automatizaci výrobních linek a možnost ponoření se do navrhovacího procesu této činnosti.

Dopravníkové cesty jsou nedílnou součástí jakékoliv výroby, protože umožňují přesun polotovarů mezi jednotlivými stanovišti výrobní linky. Existuje několik typů dopravníkových cest. Tato práce se zaměří na dopravníkovou dráhu tvořenou buď dopravníkovým pásem, nebo válečkovou dráhou. Oba tyto typy umožňují přepravu kusových výrobků.

Jako příklad dalších používaných dopravníkových cest bude krátce zmíněno použití trnů na řetězové dráze. Trny jsou ideální pro uchycení dutých polotovarů, jako jsou například plechovky. Tento způsob má také své možnosti výhybek, ale tato práce se bude věnovat především pásovým a případně válečkovým dopravníkům.

Dopravníkovou dráhou je myšlen buď pásový, nebo válečkový dopravník, který vede z bodu A do bodu B. Pásový dopravník funguje na principu hnaného pásu, který může mít podpůrné kladky, být dostatečně pevný sám o sobě, nebo je používán na velmi krátkou vzdálenost, tudíž kladky nepotřebuje. Válečkový dopravník používá sérii hnaných válců, po kterých jsou přepravované polotovary smýkány.

Válečkový dopravník se také může používat jako gravitační. V tomto případě válečky nejsou hnané, ale hmotnost samotného přepravovaného polotovaru ho posouvá směrem dolů. Tento způsob však není oboustranný, a proto nebude v této práci dále zkoumán.

Dopravníkový pás je jednodušší řešení po stránce pohonu. Stačí pohánět jedno hnací ústrojí a celý pás se otáčí sám, zatímco válečkový dopravník musí mít hnaný každý váleček separátně, aby bylo dosaženo rovnoměrného pohybu. Výhodou válečkového dopravníku je možnost vést i jinak než kolmo, zatímco dopravníkový pás je zpravidla kolmo na hnaný prvek.

V této práci bude dále zkoumáno samostatné sestavení finálního návrhu, který vzejde z rešerše a bude teoreticky splňovat požadavky stanovené v zadání této práce. Toto bude dosaženo pomocí 3D modelů, vytvořených v 3D prostředí DesignSpark Mechanical a následně převedeno do reality za pomocí technologie 3D tisku. Prostředí DesignSpark umožňuje kreslení přesných 3D modelů a jejich následné převedení na formát, který je možno použít pro 3D tisk jednotlivých dílů.

Poslední částí této práce bude samotné ovládání pohonů a senzorů potřebných pro funkci výsledného fyzického modelu. Ovládání by mělo komunikovat s myšlenou hlavní centrálou výrobní linky, která má na starosti všechny stroje na přiřazené výrobní lince. Tato centrála bude posílat signály, které budou určovat, jak bude zacházeno s přepravovaným polotovarem – zda pojede rovně, nebo bude měnit svůj směr.

# 1. TEORETICKÁ ČÁST

V teoretické části této práce budou probírané různé možnosti dopravníkových křižovatek, které se dají vypozorovat v praxi. Bohužel není moc dostupných podrobných schémat zapojení těchto dopravníků natož technické informace o nich. Firmy, které tyto dopravníky instalují dávají pouze obecné informace o funkci zařízení a stránky zajímající se o tuto problematiku také nepublikují podobnější informace odhalující přesné fungování těchto systémů (Automatizace.hw.cz, 2016). V této práci se proto bude pracovat s dostupnými informacemi, jejichž hlavním zdrojem jsou obrázky a videa již sestavených pásů. V pozdější fázi zpracování této práce bylo umožněno nahlédnout na funkční pásovou výhybku zblízka, ale technické specifikace a řídící algoritmus stále nebylo možné získat.

# 1.1 Dopravníkové cesty v praxi

Představme si nejdříve dopravníkové cesty blíže. Následně zde budou postupně představeny různé příklady křižovacích zařízení používaných v reálném provozu. (Bečka, 2021)

# 1.1.1 Pásové dopravníky

Pásové dopravníky tvoří konstrukce většinou z profilovaného plechu. Dopravní pás, který slouží k přepravě, je obvykle vyroben z PVC. Pohání ho tažný buben umístěný na konci dopravníku, který je poháněn elektromotorem s převodovkou nebo bubnovým motorem zabudovaným přímo do buben. Pro posun kusových výrobků se používá zpravidla vodorovný pás. Pro přepravu sypkých materiálů se používá pás vytvarovaný do tvaru V. Poháněné pásové dopravníky se používají od středních posunů – v rámci metrů až po daleké posuny – až ke kilometru, například v lomech. Výhodou tohoto systému je možnost posouvání sypkých a neforemných objektů bez nutnosti použití palet.

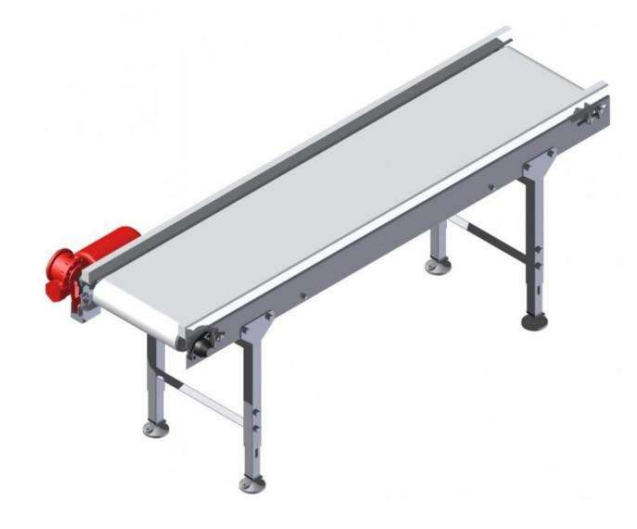

Obrázek 1: pásový dopravník(Automatizace.hw.cz, 2016)

#### 1.1.2 Válečkové dopravníky

Válečkové dopravní cesty jsou opět tvořeny konstrukcí z profilů. Místo pásu zde však předměty unášejí válečky. Používají se hlavně pro posun lehkých předmětů na kratší vzdálenosti v rámci několika metrů. Používají se jak jako nepoháněné, kde posun objektu zajištuje sklon dráhy, tak jako poháněné pomocí průběžného řemenu, který pohání všechny válečky naráz. Další možností je pohon z válečku na váleček. Jeden váleček je poháněn motorem a další v řadě je s ním spřažen řemenem a sním je pak spřažen další a tímto způsobem se pokračuje až na konec dráhy. Výhodou je, že válečková dráha může, na rozdíl od pásu, sama o sobě zatáčet, jelikož válečky jsou na sobě nezávisle uložené.

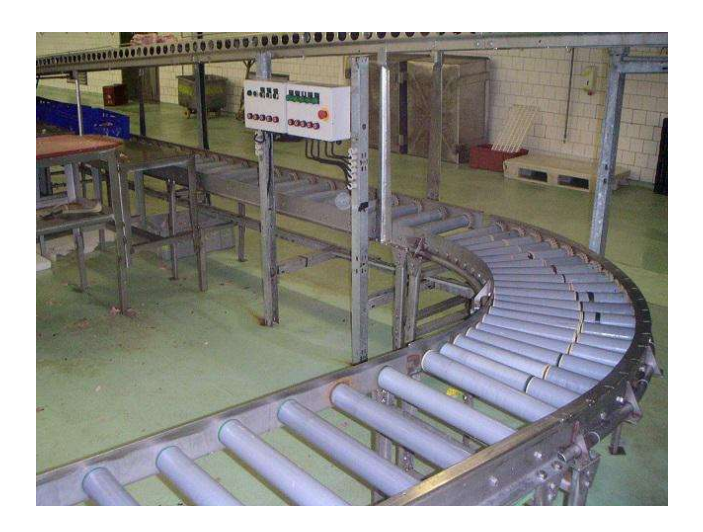

Obrázek 2: válečkový dopravník(Automatizace.hw.cz, 2016)

# 1.1.3 Řetězové dopravníky

Řetězové dopravní cesty sestávají z řetězu nataženém mezi kladky, které jsou upevněné buď vodorovně na konstrukci nebo můžou být umístěny vertikálně na stěně. Pohon může být na začátku nebo na konci smyčky řetězu. Tento typ dopravníků může být používán buď vodorovně jako alternativa pásového nebo válečkového dopravníku nebo horizontálně, kde se hodí hlavně pro přepravu dutých polotovarů pomocí trnů zasazených do řetězové dráhy. Výhodou tohoto typu je velká nosnost a relativní kompaktnost systému.

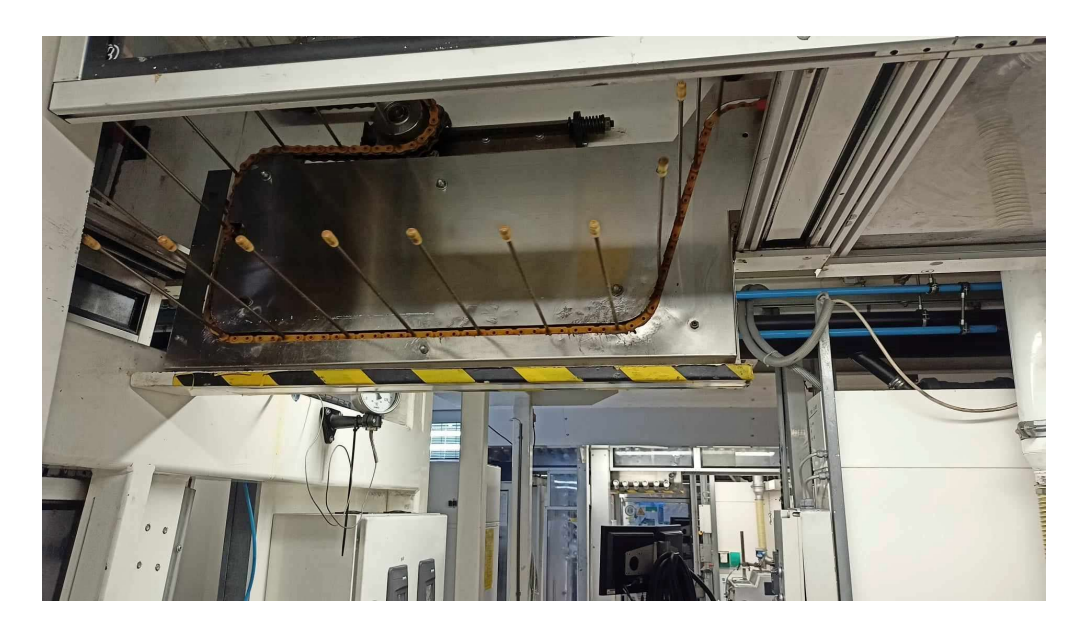

Obrázek 3: řetězový dopravník

# 1.2. Dopravníkové křižovatky v praxi

Zde budou popsány vybrané způsoby křižovatek na již popsaných dopravníkových cestách.

# 1.2.1. Výsuvný vybočovač

Tento způsob křižování objektů je, co se týče provedení nejjednodušší. Vybočovač je nejčastěji poháněn pneumatickým pohonem. Zásadní nevýhodou tohoto typu křižovatky je, že potřebuje relativně veliký prostor pro realizaci, protože píst vybočovače je umístěn do prostoru mino hlavní i odbočovací směr, a tudíž vyžaduje montáž do prostoru, kde by jinak nemuselo nic být. Tento fakt je znázorněn na obrázku.

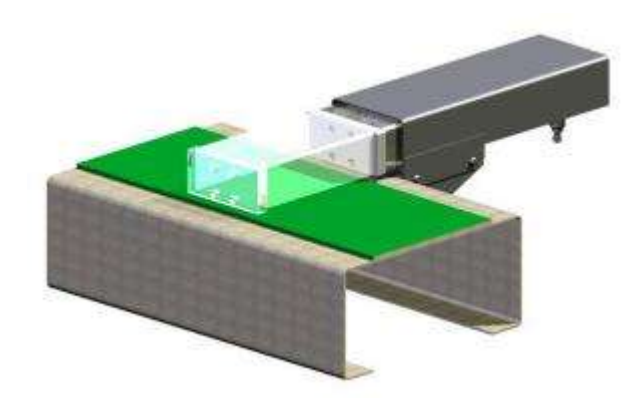

Obrázek 4: výsuvný vybočovač(Automatizace.hw.cz, 2016)

### 1.2.2. Posuvný vybočovač

Toto je podobný způsob jako předchozí typ, ale místo pístu, který se vysouvá a tím odsunuje objekt, tak se pohybují vodící lišty na dopravníku. Na posuvné konstrukci je umístěna vodící lišta, která má jednu pozici zarovnanou s dopravníkem, po kterém přijíždějí objekty a vodící lišta vede tak, že je zarovnána s jedním výstupem. Přesunutím na druhou pozici, se změní orientace vodící lišty, tak, že povede objekt k dalšímu výstupu. Toto provedení není sice tak náročné na prostor, ale není vhodné pro objekty, které mají tendenci se zasekávat nebo jsou náchylné na deformace.

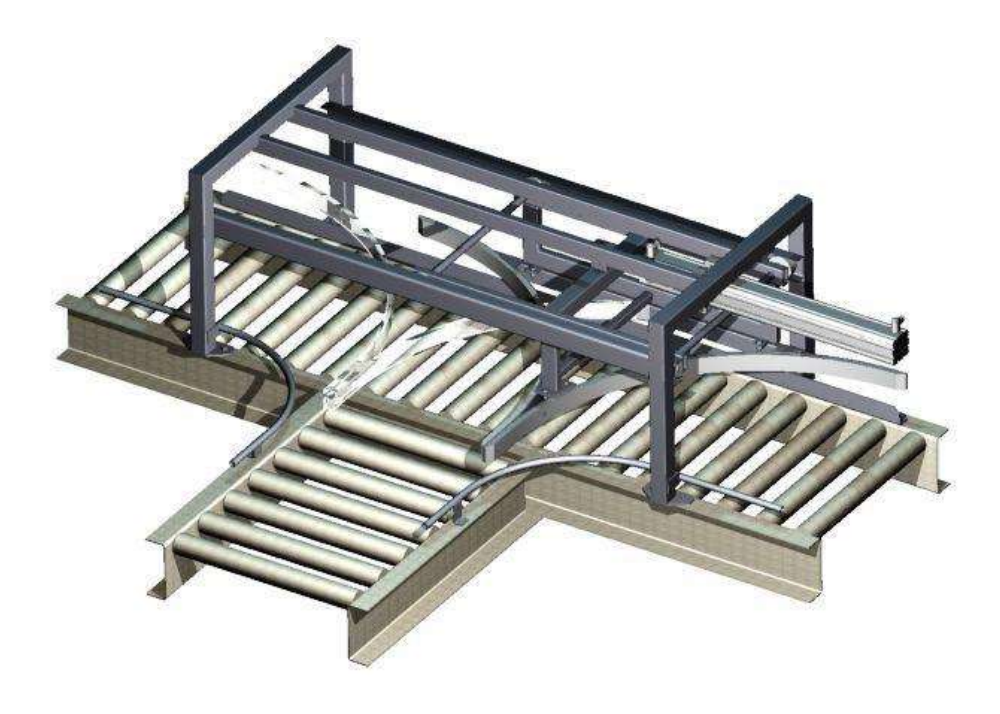

Obrázek 5: posuvný vybočovač(Automatizace.hw.cz, 2016)

### 1.2.3. Výsuvná plošina

Tento výhybný systém funguje tak, že pod dopravníkem v přímém směru je uložena zvedací konstrukce, na které je nejčastěji poháněný pás nebo řemen. Uložení bývá většinou vyřešeno tím, že v přímém směru je válečková dráha a v mezeře mezi válečky se vysouvá řemen či řetěz. Ten se při potřebě odbočení vysune pod manipulovaným objektem a přesune ho na vedlejší pás, kde je dále přebrán odbočovacím pásem. Tento typ je, co se týče zastavěného místa nejúspornější, ale vyžaduje přesné sledování polohy manipulovaného objektu. Ten musí být zastaven přesně nad zvedací plošinou, aby byl bezpečně zdvihnut a plošina se následně musí vrátit zpátky do počáteční polohy poté, co ji objekt opustí. Tento typ lze také bez větších úprav použít pro všesměrový provoz.

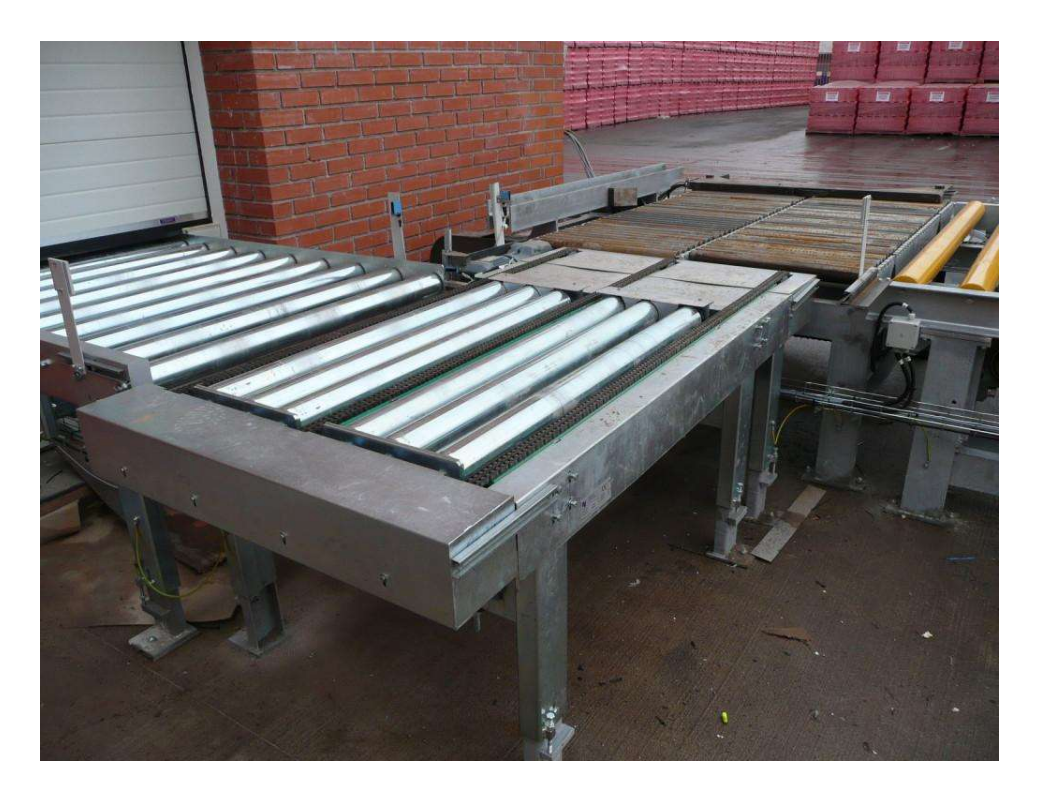

Obrázek 6: výsuvná plošina(Automatizace.hw.cz, 2016)

# 2. EXPERIMENTÁLNÍ ČÁST

V praktické části se budeme zabývat detailní konstrukcí modelu dopravníkové výhybky. Model bude převážně z 3D tisknutých součástí. Součástí bude typ použité tiskárny, výběr filamentu a konečné optimální nastavení tisku.

# 2.1 První konstrukční návrh

První podoba dopravníkové výhybky byla zamýšlena jako průběžný pás, rozdělený na dva na sebe navazující pásy a k nim jeden kolmí, odbočující pás. Uprostřed těchto dvou průběžných pásů byla zamýšlena otočná plošina, která by se otáčela tak, aby mohla přijmout objekt z jakéhokoliv směru. Tato plošina by byla opatřena vysouvacím pístem, který by měl za účel vysunout objekt z plošiny pryč.

Celá funkce této výhybky by byla takto: 1.Objekt přijede po jednom z pásů. 2.Otočná plošina se nastaví tak, aby mohla přijmout objekt, přijíždějící na páse. 3.Objekt je přesunut na plošinu. 4.Plošina se nastaví na další pozici, kam má být objekt přepraven. 5.Vysouvací píst vysune objekt na přilehlí pás. 6. Objekt odjíždí po páse dál.

# 2.1.1 Stanovení problémů k vyřešení

Problémy k řešení u tohoto druhu výhybky byly stanoveny jako následující: Zajištění plynulého otáčení plošiny (stabilizace v osách), obdobně jako zajištění přívodních kabelů, aby se nepletli do otáčení plošiny. Zjištění pozice plošiny oproti pásům. Dosáhnutí opakovatelného přijmutí a vysunutí objektu z pásu a na pás. A dalším samostatným problémem bylo stanoveno konstrukční řešení výsunu pístu (elektricky/pneumaticky).

# 2.1.2 Řešení stanovených problémů

Stabilizace byla myšlena vytvořením ložiskového uložení plošiny, samotné ložisko by sestávalo z airsoftových kuliček vložených do dráhy po obvodu plošiny. Toto se jevilo jako komplikované na takto malém průměru – myšlených bylo 5 cm průměru plošiny a vzhledem k nerovnoměrnému rozložení váhy na plošině (na jedné straně by byl motor s hřebenem a zbytek plošiny by byl volný pro přijetí objektu) také ne zcela efektivní.

Řešením polohování plošiny by byla sada optických senzorů, které by snímaly značky umístěné na plošině a díky nim by zjišťovaly polohu plošiny a ta by byla programem srovnána s polohou pásů. Toto řešení se opět projevilo komplikované na tak malé ploše. Docílení jednoduchého přijmutí a odeslání objektu jakéhokoliv tvaru mělo být zajištěno tím, že se objekt dá na takzvanou paletu, která by měla definované vnější rozměry a měnil by se pouze vnitřní výřez pro různé typy objektů.

Pneumatická varianta byla zamítnuta z důvodu nutnosti zahrnutí hnacího plynu do konstrukce a představa byla taková, aby byl model pouze elektrický. Tudíž bylo myšleno s elektrickým motorem, který by pomocí hřebenu vysouval tento píst.

Ve výsledku tento návrh skončil pouze na papíře a žádná část výhybky nebyla vytvořena. Do dalších návrhů byl z této fáze použit pouze koncept palety pro přepravovaný objekt.

# 2.2 vývoj finálního dopravníku

V této části bude popsána postupný vývoj dopravníku, který byl nakonec z několika návrhů vybrán k sestavení. Tento typ dopravníku byl vybrán, protože se jeví jako nejpoužívanější typ v reálném provoze.

Tato dopravníková výhybka byla navržena takto: Hlavní a odbočovací pás bude tvořen válečkovou dráhou. Odbočování bude probíhat pomocí vysouvací plošiny umístěné pod hlavním pásem jako prodloužení odbočovacího pásu, na které budou další pásy, kolmé na hlavní jejichž úkol bude posunout objekt na vedlejší pás.

Průběžný směr bude sestávat z jednoho pásu, tudíž objekt se po něm může posouvat sem a tam bez nutnosti změny dráhy.

Sekvence odbočování mimo hlavní pás bude probíhat takto: 1.Objekt přijede po hlavním páse. 2.Zastaví se nad vysouvací plošinou. 3.Vysouvací plošina se vysune a tím zvedne objekt nad povrch hlavního pásu. 4.Pásy na vysouvací plošině posunou objekt na vedlejší pás. 5.Vedlejší pás převezme objekt a posune ho mimo prostor výhybky. 6.plošina se zasune zpět a dopravník je připraven na další objekt.

Odbočování z odbočovacího pásu by probíhalo bez vysouvací plošiny. Objekt by byl pouze posunut z odbočovacího na hlavní pás, kde by ho dál posunul pouze hlavní pás.

### 2.2.1 Stanovení problémů k vyřešení

Problémy k vyřešení u tohoto druhu byly stanoveny jako následující: Zajištění opakovatelného přesunu objektu z pásu na pás. Zajištění jednoduchého složení – komptabilita s existujícími součástkami (jmenovitě součástky a řemeny pohonu, vodící tyče atd.). Vyřešení sledování pohybu objektu po páse. Zajištění plynulého vysouvání a zasouvání plošiny.

# 2.2.2 Řešení stanovených problémů

Bezpečný posun objektu bude zajištěn přejatým návrhem palety, která zajišťuje, že objekt libovolného tvaru bude mít vždy stejnou základnu. Kompatibilita bude zajištěna tím, že hnací řemeny a kladky budou standartních rozměrů. Pohyb objektu po páse bude sledován sadou optických bran. Konkrétní řešení bude popsáno v příslušné kapitole samotné konstrukce. Plošina se bude pohybovat po vodících tyčích standartních rozměrů.

# 2.3 konstrukce finálního dopravníku

Tato část popisuje postupnou konstrukci finálního modelu dopravníku. Poslouží jako návod k vytvoření a sestavení finálního modelu.

### 2.3.1 Vytváření 3D modelu

Zde bude popsáno, jak byl vytvořen 3D model pro výsledný dopravník. Níže je kompletní, očíslovaný, 3D model, který slouží pro představu finálního umístění součástí.

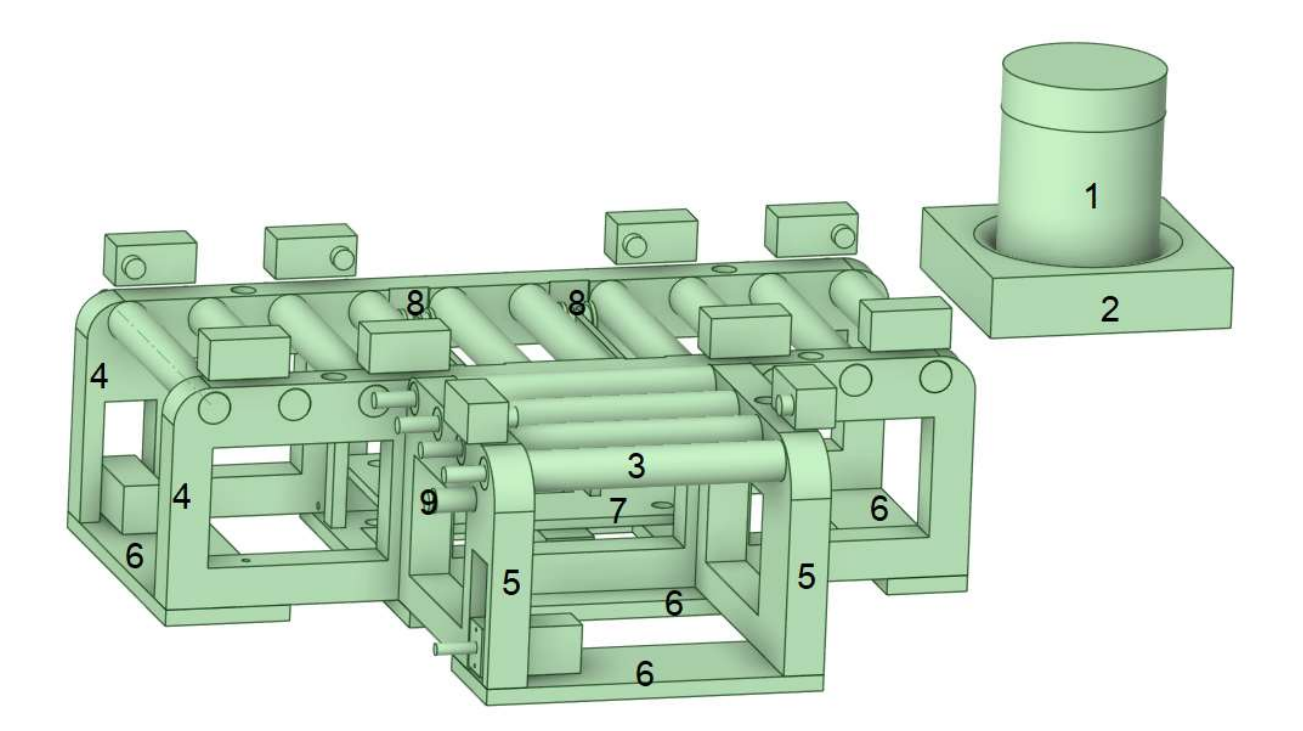

Obrázek 7: kompletní konstrukce (vytvořeno v DesignSpark Mechanial v6.0.1)

#### 2.3.1.1. Program Design Spark

RS DesignSpark je softwarová platforma určená pro návrh elektronických obvodů a jejich následné vytvoření v PCB (Printed Circuit Board). Tato platforma je nabízena společností RS Components a poskytuje uživatelům širokou škálu nástrojů pro návrh, simulaci a výrobu elektronických zařízení.

PCB Design (návrh desky plošných spojů): RS DesignSpark umožňuje uživatelům vytvářet návrhy desek plošných spojů (PCB) pomocí intuitivních nástrojů pro kreslení schématu, umisťování komponent, trasování spojů a následnou kontrolu výrobních připravenosti. Uživatelé mohou vytvářet komplexní PCB designy s ohledem na parametry jako velikost desky, rozmístění komponent, elektrickou spojitost a termální vlastnosti.

Mechanical Design (mechanický návrh): RS DesignSpark také umožňuje integraci s mechanickými CAD (Computer-Aided Design) nástroji pro návrh celkového fyzického provedení zařízení. To zahrnuje vytváření 3D modelů desek plošných spojů a propojení s mechanickými součástmi, jako jsou pouzdra, chladiče a montážní prvky.

Circuit Design (návrh elektrických obvodů): Uživatelé RS DesignSpark mohou vytvářet elektrické obvody pomocí vestavěných nástrojů pro kreslení schématu a simulaci. Toto zahrnuje výběr a umisťování elektronických komponent, propojování jejich vývodů a simulaci chování celého obvodu za různých podmínek.

Program DesignSpark Mechanical byl vybrán z důvodu kompatibility s ostatními modely a jeho jednoduchým ovládáním. Nespornou výhodou je jeho dostupnost zdarma.

#### 2.3.1.2. Návrh 3D modelu

Model byl navrhován postupně. Nejdříve byl vytvořen nákres na papíře a následně byl zkonzultován, aby se zajistila kompatibilita s ostatními zařízeními.

3D model začal být vytvářen co nejdříve. Začátek sestával z návrhu palety a hlavního rámu s válečky. Ten byl rozměrově navrhnut ke stávající části dopravního pásu. Následoval odbočující směr a tím byl hlavní rám hotov.

Zvedací část byla několikrát předělávána, jednou pro přesunutí hřebenu z kraje plošiny doprostřed a podruhé byl změněn průřez vodících tyčí.

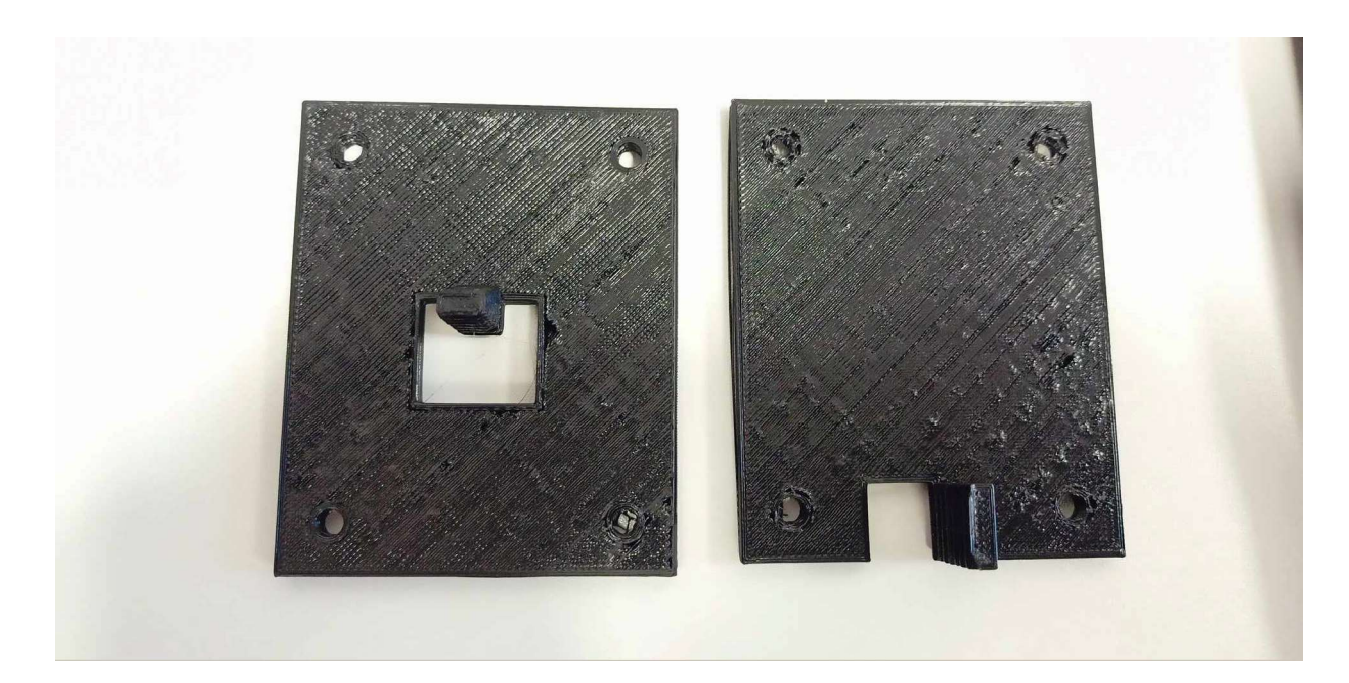

Obrázek 8: starý(vlevo) a nový(vpravo) typ výsuvné plošiny

Řemen na zvedací části je umístěn na dvou držácích s tím, že pohon by byl umístěn mezi nimi.

Tímto byl návrh konstrukce hotov a započala práce na pohonu jednotlivých směrů.

Prvním navrhovaným řešením bylo, aby šel každý váleček vytisknout jako jeden kus, takže každý váleček by měl na svém konci ozubení – viz obrázek. Toto se však projevilo jako nedostatek, jelikož proto aby šlo ozubení protáhnout dírou na váleček, muselo by být velmi malé, a tudíž by nešel použít dostupný řemen. Proto se od této varianty upustilo a byl vytvořen model válečku ze 2 kusů. Jeden byl samotný váleček s trnem vystupujícím k jedné straně a druhým byla kopie řemenice GT20 pro řemen 6 mm. Tímto se mohl použít běžně dostupný řemen, avšak váleček sestává ze 2 kusů.

Dopravník má být poháněn dohromady čtyřmi stejnosměrnými motory. Každý směr po jednom motoru, jeden na vysouvání plošiny a poslední na pohon řemenu na plošině. Motory by s řadami válečků byly spojeny průběžnými řemeny tak, že by byli poháněny všechny válečky najednou.

Sledování objektu na dopravníku je zajištěno sadou optických bran. Tak je tomu na většině reálných zařízení. Dosah paprsku brány by měl být alespoň 10 cm pro zajištění správné funkce a zároveň mít co nejnižší rozptylový úhel, aby se sousedící brány na takto malém modelu nemátly.

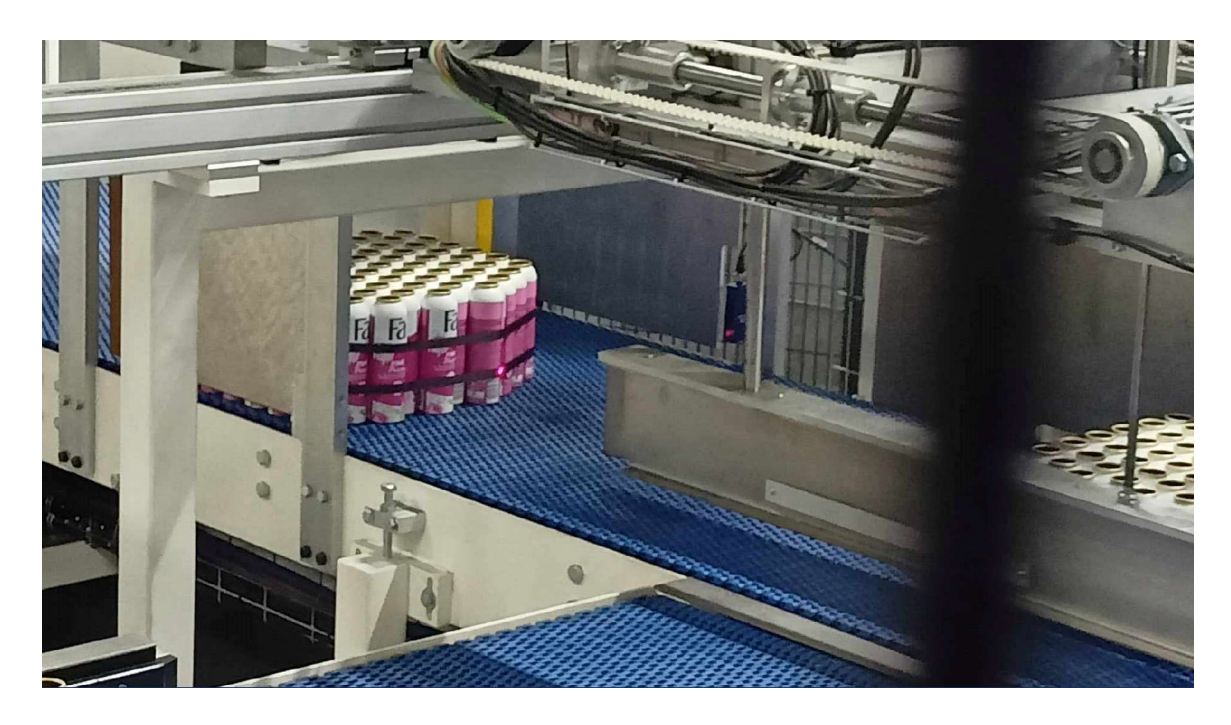

Obrázek 9: optická brána zjišťující polohu objektu

### 2.3.2 Soupis dílů

Zde bude uveden stručný popis dílů, ze kterých se model dopravníku bude skládat. Následná stavba bude popsána v následující části. Nebude zde představena řemenice, jelikož se jedná o reálnou součástku a nebyla vytvářena s tímto modelem. Pouze její vnitřní průměr byl pomocí vložky změněn, pro nasazení na hřídel pohonu.

#### 2.3.2.1 Testovací objekt - 1

Jako první díl bude uveden testovací objekt. Je to model válcové krabičky se šroubovacím víkem. Její rozměry jsou dány reálnými rozměry této krabičky, pouze víko je znázorněno jejím zesílením v horní části

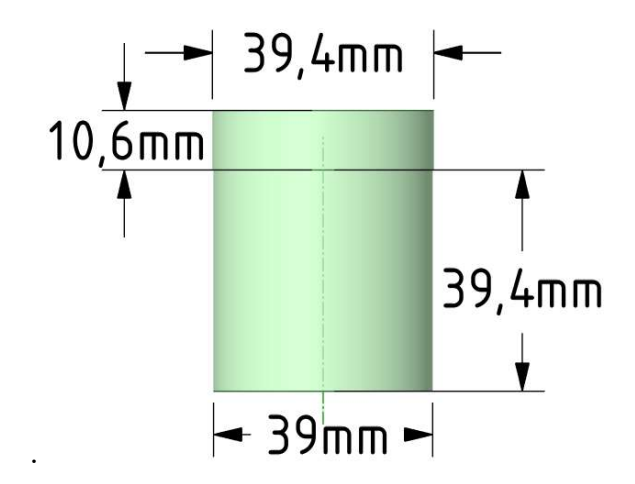

Obrázek 10: testovací objekt(vytvořeno v DesignSpark Mechanial v6.0.1)

#### 2.3.2.2 Paleta - 2

Dalším dílem je paleta, na které se bude tento objekt pohybovat po dopravníku. Jedná se kvádr se čtvercovou základou, která byla přizpůsobena šíři stávajícího modelu dopravníku a je v ní otvor umožňující jednoduché vsunutí a vysunutí přepravovaného objektu. Velikost a tvar tohoto otvoru by se pro potřeby přepravování jiných objetků mohla pozměnit.

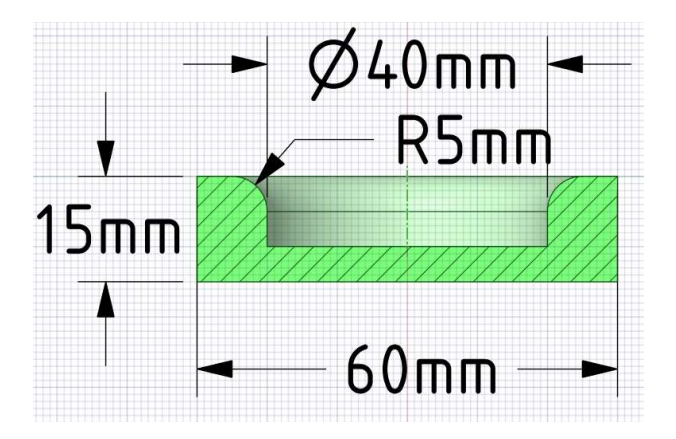

Obrázek 11: paleta(vytvořeno v DesignSpark Mechanial v6.0.1)

### 2.3.2.3 Váleček - 3

Válečků je dohromady čtrnáct. Deset na průběžný směr a čtyři na odbočující směr – všechny jsou stejné. Šíře mezi bočnicemi je 64 mm, zde jsou vůle 0,1 mm na každou stranu. Trn vybíhající na straně je určen pro nasazení řemenice.

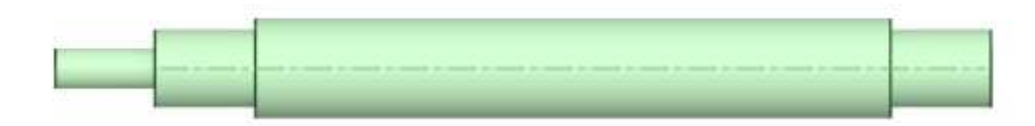

Obrázek 12: váleček(vytvořeno v DesignSpark Mechanial v6.0.1)

### 2.3.2.4 Konstrukce průběžného směru - 4

Toto je hlavní konstrukce průběžného směru. Její tloušťka je 10 milimetrů a výška 55 milimetrů. Vpravo dole je viditelný výřez na pohon a nad ním vratná kladka hnacího řemenu. Uprostřed jsou manipulační výřezy, kterými může být vedena kabeláž nebo by mohli sloužit jako vstup pro údržbu. Průběžný směr obsahuje dohromady deset válečků, které jsou rovnoměrně osazeny na jeho vrchní části. Jsou v něm na určitých místech udělány otvory pro šrouby, které mají zapadat do přilehlých dílů. Nakonec byly použity z důvodu nedokonalého tisku pouze šrouby do odbočující části.

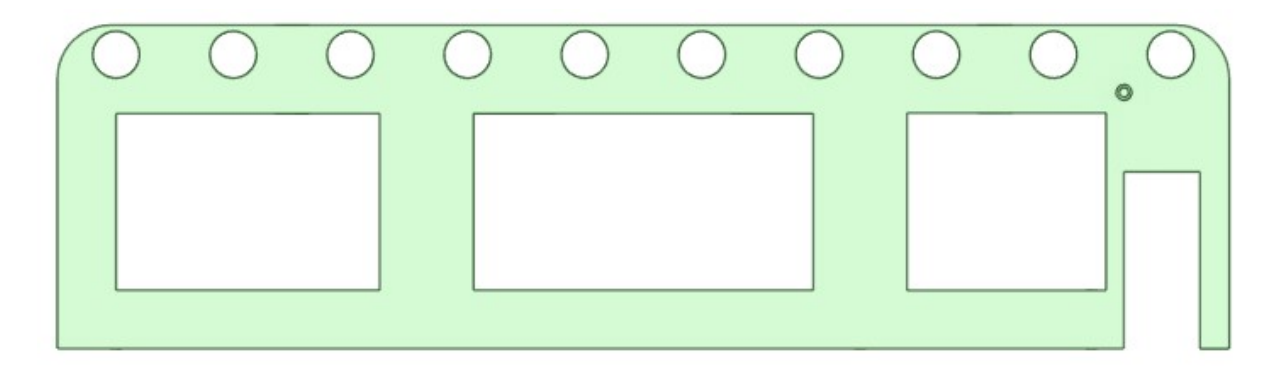

Obrázek 13: pravý bok hlavního pásu(vytvořeno v DesignSpark Mechanial v6.0.1)

Následuje pohled seshora, kde jsou vidět výřezy pro vysouvací plošinu a zpětná kladka, o které je více v samostatné části o pohonu. Také lze spatřit technické otvory, které jsou myšleny pro vedení kabeláže od senzorů nacházejících se na horní straně těchto bočnic.

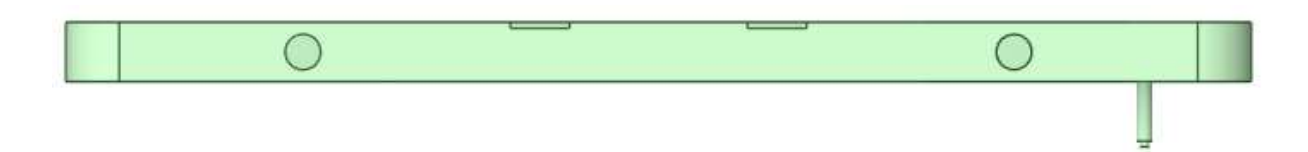

Obrázek 14: vrchní pohled na pravý bok hlavního pásu(vytvořeno v DesignSpark Mechanial v6.0.1)

Na tomto obrázku je znázorněn bokorys druhého dílu hlavní konstrukce, kde jsou vidět otvory pro šrouby do odbočovací části dopravníku.

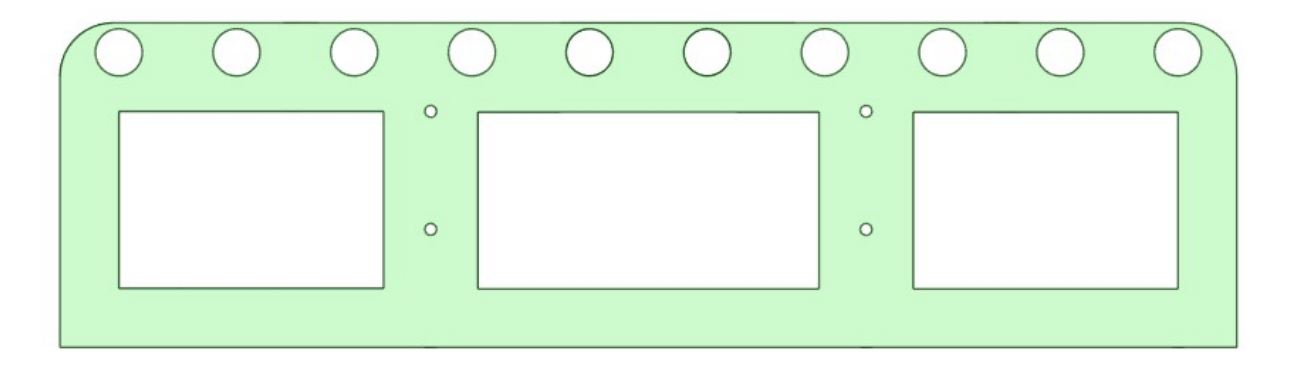

Obrázek 15: levý bok hlavního pásu(vytvořeno v DesignSpark Mechanial v6.0.1)

#### 2.3.2.5 Konstrukce odbočovacího směru - 5

Opět se jedná o 10 milimetrů silné kusy, ale výška je a jedné straně 55 milimetrů a na té druhé 57 milimetrů. Zde je část odbočujícího směru, která má výřez pro motor a díru pro vratnou kladku. Protikus je rozměrově stejný, jenom nemá tyto úpravy. Pozornost by měla být věnována sklonu otvorů pro válečky a odsazení od hlavní části.

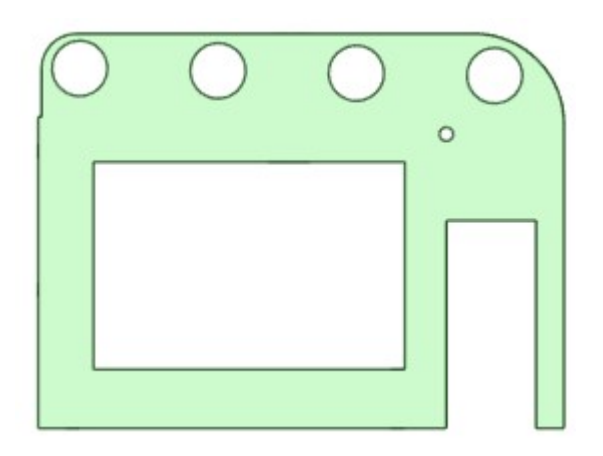

Obrázek 16: pravý bok vedlejšího pásu(vytvořeno v DesignSpark Mechanial v6.0.1)

Na těchto obrázcích shora a ze strany vidíme umístění děr pro šrouby do hlavní konstrukce a další technické otvory pro kabeláž.

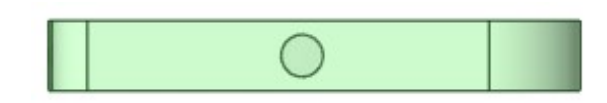

Obrázek 17: vrchní pohled na vedlejší pás(vytvořeno v DesignSpark Mechanial v6.0.1)

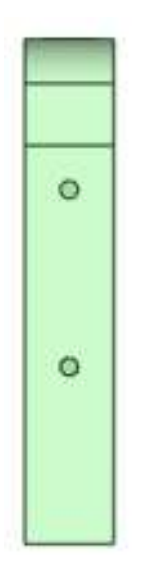

Obrázek 18: přední pohled na vedlejší pás(vytvořeno v DesignSpark Mechanial v6.0.1)

#### 2.3.2.5 Podstavce - 6

Tyto části slouží jako podstavce celé konstrukce. Jde o 4 mm silné obdélníky. Největší z nich slouží zároveň jako uložení pro zvedací plošinu, konktrétně jsou v ní uloženy vodící tyče a jejich držáky. Můžeme na nich pozorovat nakonec nevyužité otvory pro šrouby. Tloušťka těchto dílů závisí na požadované výšce dopravníku. Zde je určena na 4 mm.

Tyto díly patří na kraje pásů. Širší kus je myšlen na stranu s pohonem, a to jak u hlavního směru, tak u vedlejšího směru.

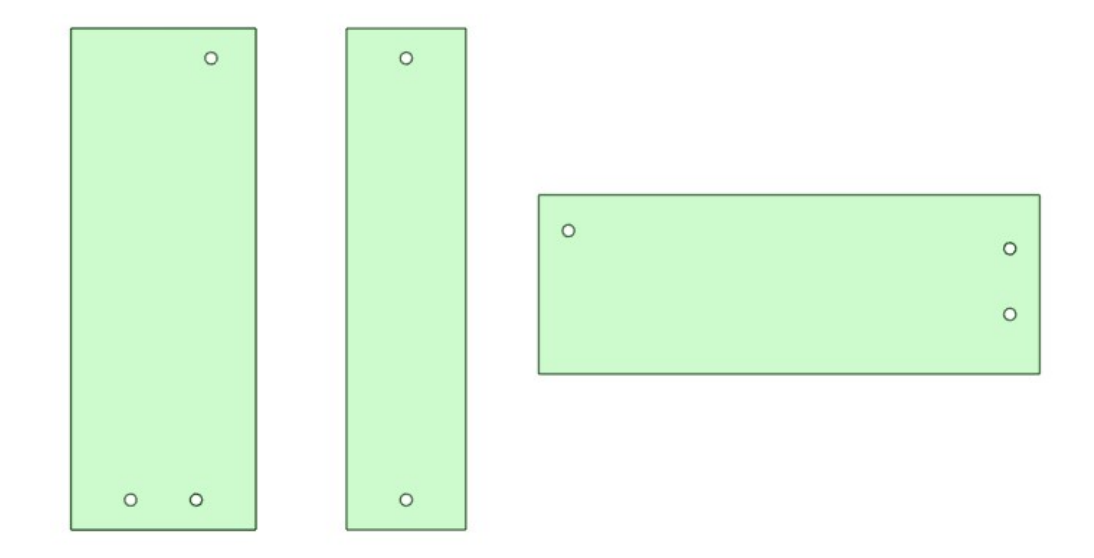

Obrázek 19: podložky pod konstrukce pásů(vytvořeno v DesignSpark Mechanial v6.0.1)

Zde je hlavní podložka. Její umístění je uprostřed hlavního pásu s tím, že částečně vede i pod vedlejší pás. Pozornost si zaslouží hlavně vybrání pro vodící tyče zvedací plošiny, ty opět mohou být udělány podle zvolených tyčí, zde 5 mm. Díry pro šrouby opět nebyly použity stejně jako vybrání pro držáky vodících tyčí. Výřez ve střední části je zde pro ušetření materiálu.

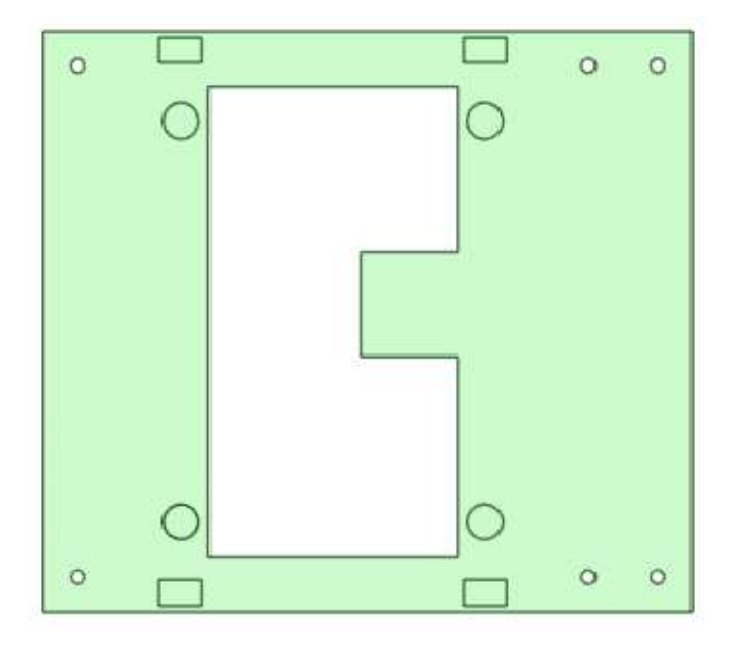

Obrázek 20: hlavní podložka(vytvořeno v DesignSpark Mechanial v6.0.1)

Na tomto obrázku jsou držáky vodících tyčí, dohromady jsou to 4 stejné kusy, které budou zasazené do hlavní podložky.

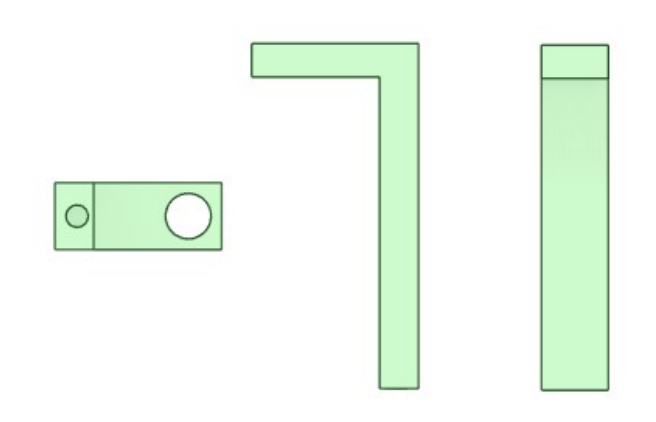

Obrázek 21: držák vodící tyče(vytvořeno v DesignSpark Mechanial v6.0.1)

#### 2.3.2.6 Zvedací plošina - 7

Zde je vyobrazena plošina, která se zvedá pomocí hřebenu, který je umístěn uprostřed, v prvním návrhu byl umístěn k jedné straně. Výřez kolem tohoto hřebenu slouží k bezproblémovému pohybu ozubeného kola. Dále jsou vidět výřezy pro vodící tyče a prohlubně pro přesné zasazení držáků poháněného řemenu.

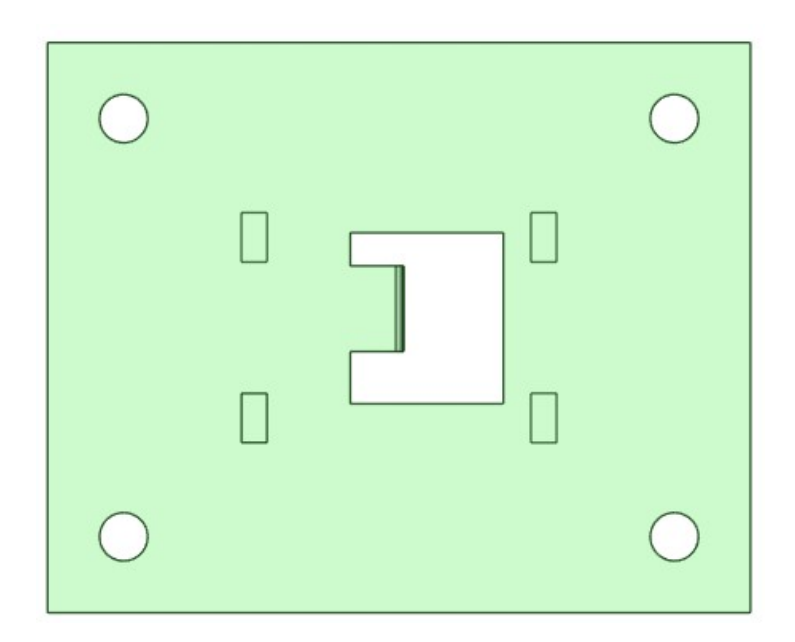

Obrázek 22: výsuvní plošina(vytvořeno v DesignSpark Mechanial v6.0.1)

Zde je detail z boku, na kterém je vidět hřeben s příslušným ozubeným kolem. Ozubení je vytvořeno specificky pro tento model.

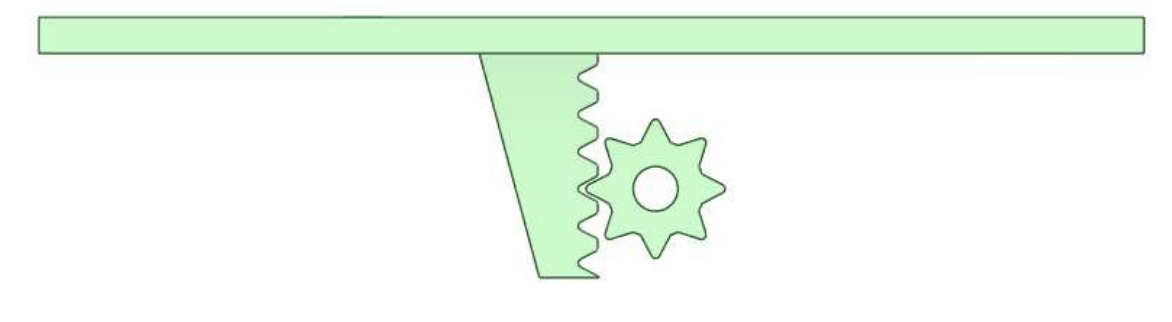

Obrázek 23: boční pohled na výsuvnou plošinu s ozubeným kolem(vytvořeno v DesignSpark Mechanial v6.0.1)

#### 2.3.2.7. Sestava držáku vysouvacího řemenu - 8

Tyto držáky jsou hlavním tělem vysouvacího pásu. Na následujícím obrázku je spodní část držáků, jedná se o dva stejné kusy zasazené do vysouvací plošiny.

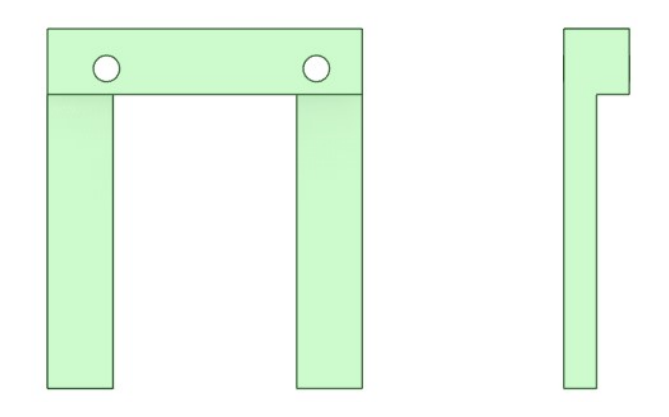

Obrázek 24: držák výsuvného pásu(vytvořeno v DesignSpark Mechanial v6.0.1)

Vrchní část držáků má otvory pro přišroubování ke spodním dílům a otvory pro osy kol, které slouží pro vedení řemenu. Jsou to 2 stejné kusy, ale nejsou symetrické, jsou blíže k jedné straně tam, kde má být odbočka.

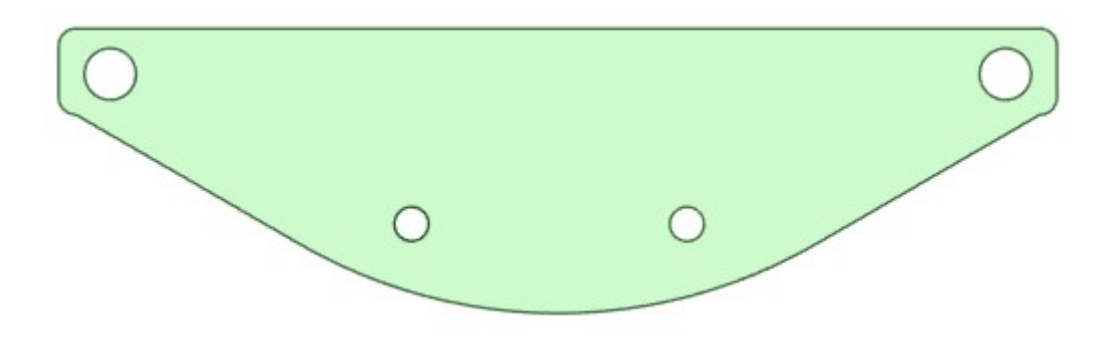

Obrázek 25: Konstrukce výsuvného pásu(vytvořeno v DesignSpark Mechanial v6.0.1)

Sada osmi takovýchto kol – čtyři na jeden držák, slouží jako vodící kladky výsuvného pásu. Jejich osy mají průměr 3 mm, aby šla použít špejle.

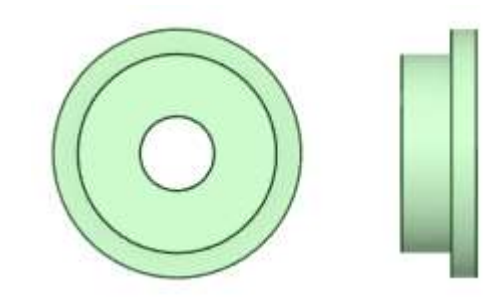

Obrázek 26: kolečko pro výsuvný pás(vytvořeno v DesignSpark Mechanial v6.0.1)

#### 2.3.2.8. napínací kladky hlavních pásů - 9

Zde budou rozebrány dva typy zpětných kladek, které byly na modelu vyzkoušeny.

Tento typ je použit na odbočovací části, sestává ze 3 samostatných částí. Jde o osičku s koncovou zarážkou a samotné valivé části, která se navlékne na osičku a celek se s konstrukcí spojí šroubem. Výhoda tohoto systému spočívá ve snadné demontáži, ale je třeba použít šroub.

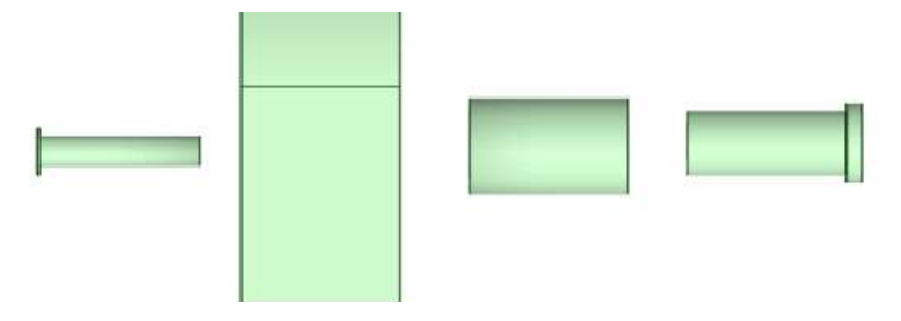

Obrázek 27: napínací kladka vedlejšího pásu(vytvořeno v DesignSpark Mechanial v6.0.1)

Druhý způsob vytvoření vratné kladky vyzkoušený v rámci prototypování je použit na konstrukci hlavního pásu. Zde není potřeba používat šroub, ale osička je přímo součástí konstrukce. Valivá část je jednoduše nasunuta na tuto osičku a je zajištěna koncovkou.

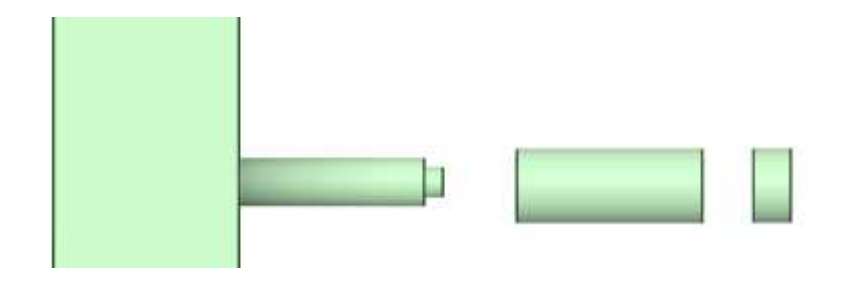

Obrázek 28: napínací kladka hlavního pásu(vytvořeno v DesignSpark Mechanial v6.0.1)

#### 2.3.3 3D tisk

#### 2.3.3.1 Tiskárna

K vytvoření prototypu dopravníku byla použita 3D tiskárna Renkforce RF2000v2 Dual. Tato tiskárna disponuje možností dvou trysek, s tím, že každá může mít jiný materiál nebo barvu. Tato možnost nebyla při konstrukci dopravníku využita a tisk probíhal pouze jednou tryskou a dvěma přídavnými ventilátory. Velkou výhodou této tiskárny je velká, a hlavně vysoká tisknoucí plocha - 170 x 290 x 185 mm (osy X, Y, Z) (Grandič, 2024).

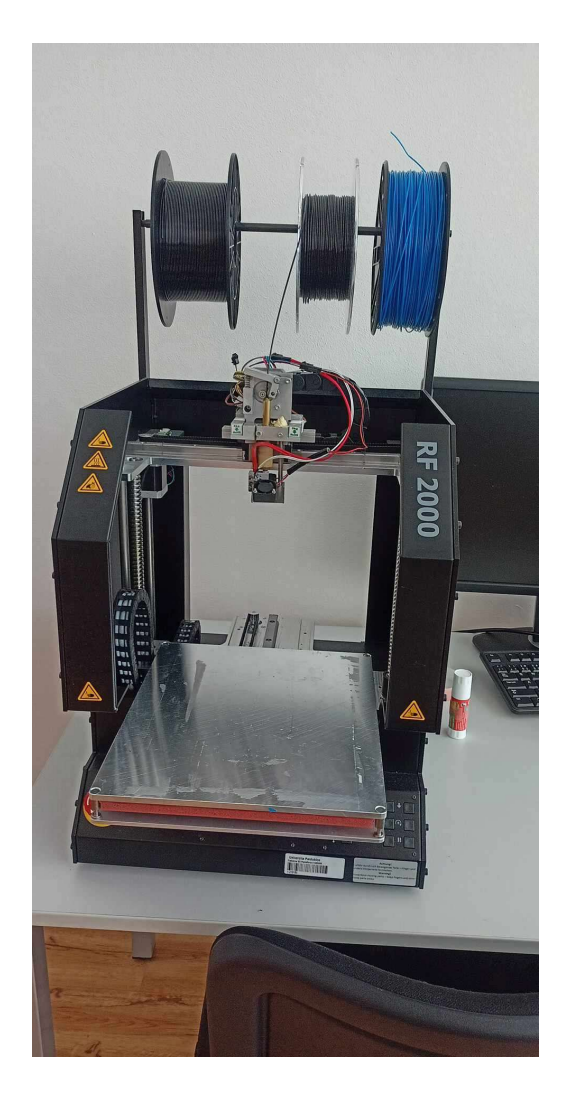

Obrázek 29: 3D tiskárna Renkforce 2000

Tato tiskárna má vlastní slicer program, ve kterém jsou přednastavené profily pro tisk jednotlivých materiálů. Tudíž stačí vybrat materiál z kterého se bude tisknout a následně stačí vybrat jeho přednastavení. Podle teploty okolí tiskárny může být nutno toto nastavení poupravit, ale nemělo by se jednat o velké změny.

Zde je uvedena tabulka základních filamentů, které byly poskytnuty pro vytvoření prototypu. Tabulka 1: Porovnání filamentů 3D tisku

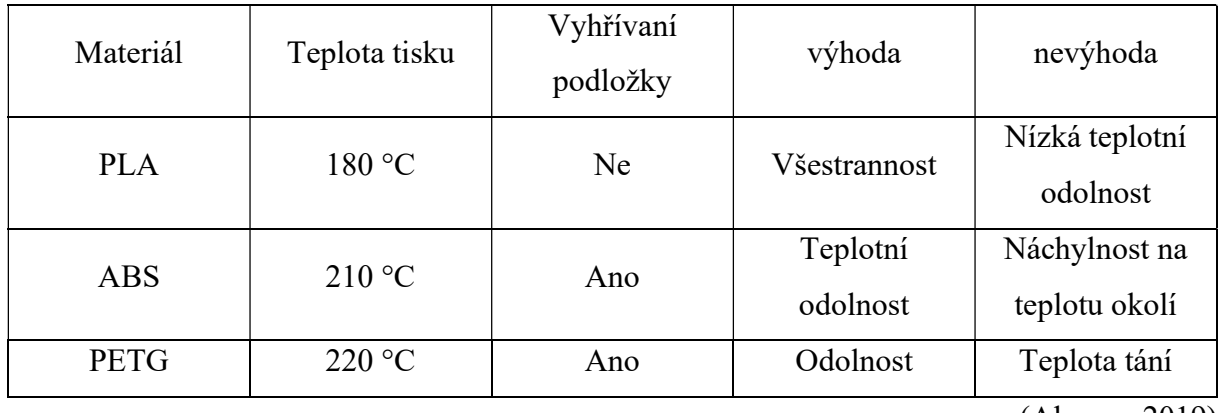

(Alza.cz, 2019)

Prototyp byl pro dostupnost materiálu vytisknut z PLA. Dalším důvodem byla teplotní stálost při tisku. Tiskárna byla umístěna v místech, kde nebylo možné zajistit konstantní teplotu, a proto byl použit materiál s nejmenší teplotní náchylností.

Podložka byla dle profilu pro tisk z PLA nahřáta na 60°C. Pro lepší přilnavost byla pokryta papírovou páskou dle potřeby ještě pokrytou běžným lepidlem.

Pro tisk malých součástek byla použita oboustranná lepící páska, stejně jako pro tisk válečků. Fakt, že válečky mají malou základnu a jsou velmi vysoké, zamezoval normálnímu tisku, takže pro jejich tisk bylo v jejich spodních částech vytvořeno speciální rozšíření pro lepší držení na podložce.

Zde vidíme tisk dvou válečků, jsou tisknuty na oboustranné pásce a mají rozšíření ve spodní části. Na obrázku jsou dva válečky ještě přidělané na podložce, zatímco dva už jsou odlepené a mají odstraněné pomocné rozšíření.

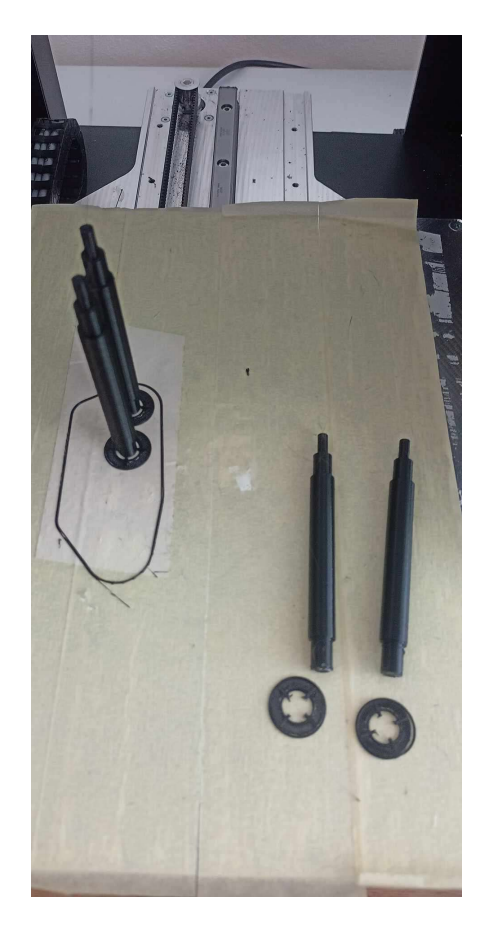

Obrázek 30: vytisknuté válečky

Na následujícím obrázku je starý typ válečku, ještě v celku s ozubením vedle nového.

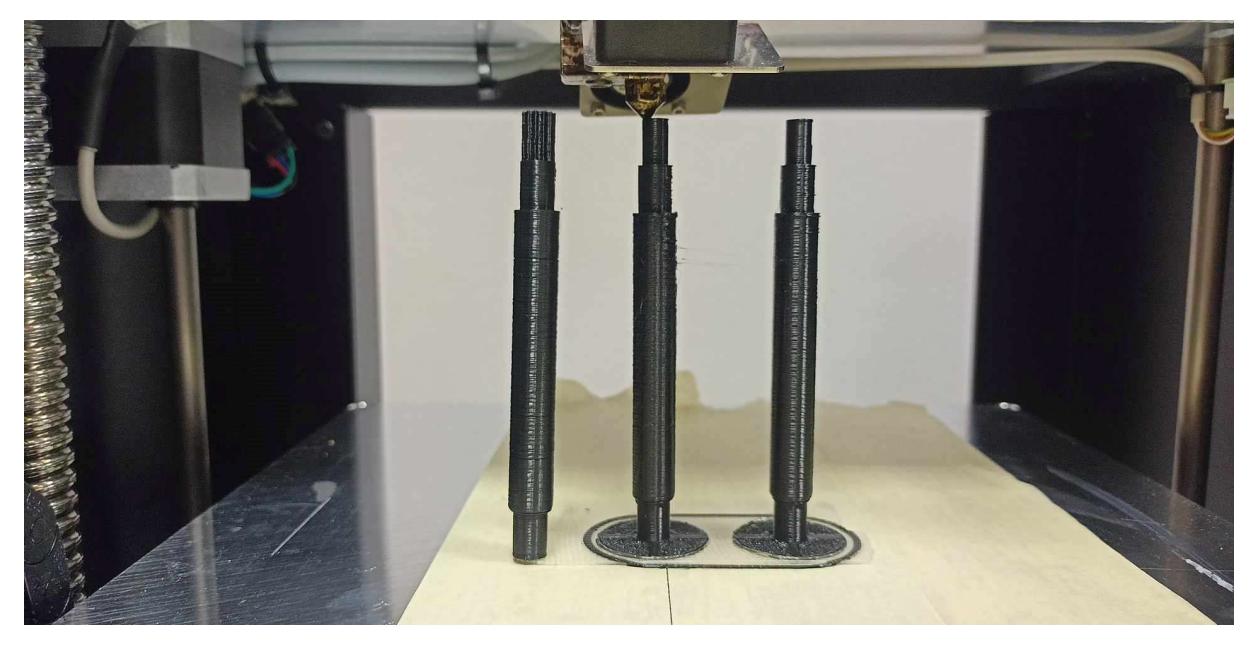

Obrázek 31: porovnání válečků

#### 2.3.3.2 Slicer

Tento typ tiskárny používá vlastní program pro vytváření kódu pro tisk. Renkforce Repetier dokáže komunikovat s 3D tiskárnou pomocí kabelu nebo wifi. Obsahuje vlastní slicer, který má profily pro tisk přímo pro tiskárny od Renkforce, stačí vybrat model –RF2000v2.

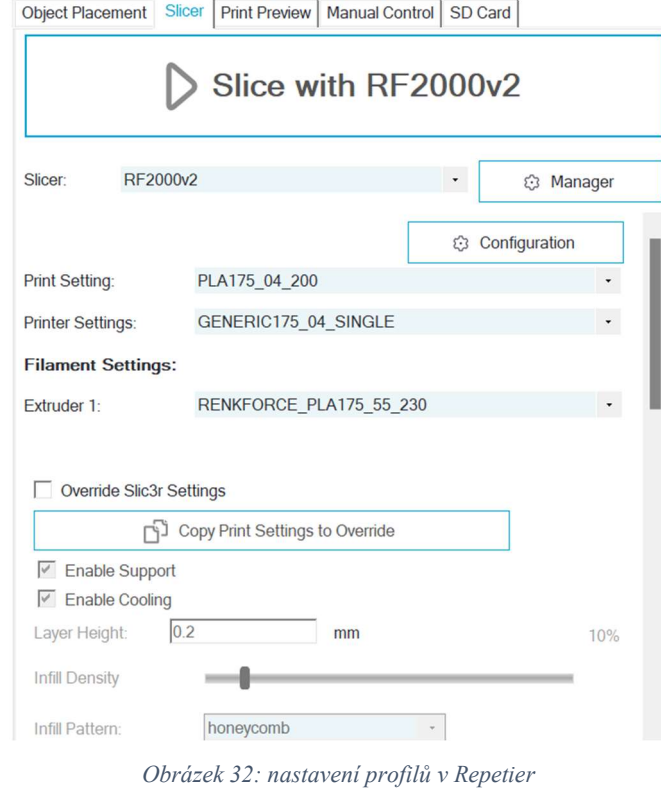

Pro zpracování dílů ve sliceru je třeba je postupně jeden po druhém převést do formátu, který slicer vyžaduje. Design Spark Mechanical tuto možnost poskytuje v podobě souboru. STL. Ten se pomocí kliknutí na plus v záložce object placement přidá na virtuální tiskovou plochu.

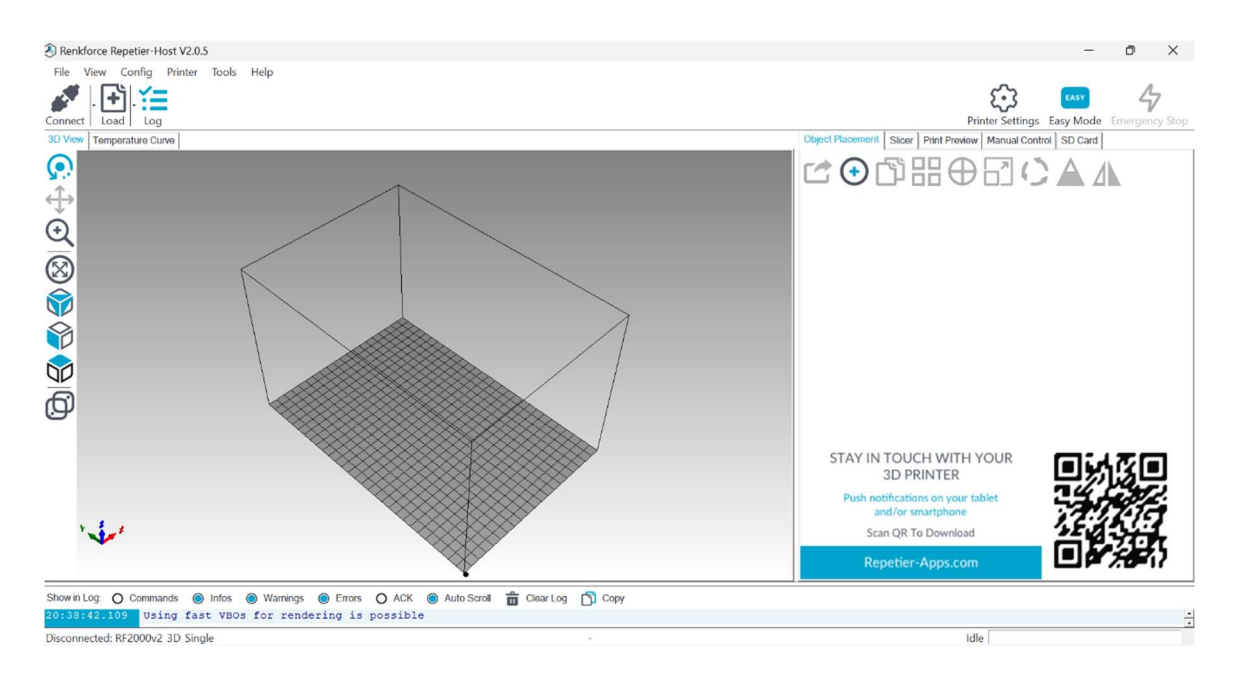

Obrázek 33: přidání objektu v Repetier

Následně stačí objekt naslicovat a po dokončení se nám zobrazí předpokládaný čas tisku a možnosti, co chceme udělat s G-kódem vygenerovaným slicováním. Můžeme ho ještě upravit nebo rovnou vyslat do připojené tiskárny. Nejlepší způsobem tisku je však tisk z SD karty. Tento způsob totiž není závislí na nepřetržité komunikaci počítače s tiskárnou. Ta občas, zvláště v případě Wi-Fi připojení vypadne a celý tisk je tím zkažen.

| Slicer Print Preview<br><b>Object Placement</b> | Manual Control<br>SD Card   |  |  |  |
|-------------------------------------------------|-----------------------------|--|--|--|
| Print                                           | <b>Edit G-Code</b>          |  |  |  |
| <b>T</b> <sup>2</sup> Save to File              | <b>12 Save for SD Print</b> |  |  |  |
| Colors: 6 Extruder                              | <b>Speed</b>                |  |  |  |
| <b>Printing Statistics</b>                      |                             |  |  |  |
| 3h:49m:49s<br><b>Estimated Printing Time:</b>   |                             |  |  |  |
| 276<br>Layer Count:                             |                             |  |  |  |
| <b>Total Lines:</b><br>146184                   |                             |  |  |  |
| Filament needed:                                | 13534 mm                    |  |  |  |
| <b>Extruder 1</b>                               | 13534 mm                    |  |  |  |

Obrázek 34: příprava tisku v Repetier

 Po spuštění tisku je možnost přímo na tiskárně nebo v programu Repetier měnit teplotu podložky a trysky nebo nastavovat další parametry. V těchto nastaveních se nachází i rychlost tisku. Tato rychlost byla nastavena na maximálně 80 procent, jinak tisk nebyl konzistentní.

### 2.3.4. Sestavení prototypového modelu

Zde bude popsána realizace prototypového modelu, z již vytisklích částí.

### 2.3.4.1 Příprava dílů

První, co je třeba udělat je jehlovým pilníkem na smirkovým papírem zahladit případné otřepy z dílů. Tyto se nejčastěji nacházeli na válečcích, protože jich bylo vždy tištěno víc vedle sebe a vytvářeli se mezi nimi pavučiny z filamentu.

Velká pozornost je třeba věnovat především otvorům pro válečky a vodící tyče. Zde musí vše pasovat co nejpřesněji a podle kvality tisku se může stát, že některé otvory nejsou přesné, proto je nejlepší protáhnout je vrtákem, proti směru vrtání, příslušné velikosti. Otvory na válečky jsou 8 mm a na vodící tyče 5 mm.

#### 2.3.4.2 Sestavování

Další je na řadě již samotná stavba. Jako první věc připevněte odbočovací pás k hlavnímu dvěma šrouby a nejlépe i lepidlem. Poté vložíme válečky do otvorů, je třeba vyzkoušet jaký půjde nejlépe do jakého otvoru, každý otvor je originál, a proto do každého pude nějaký váleček lépe než do jiného. Válečky je možno namazat mazivem pro hladší chod.

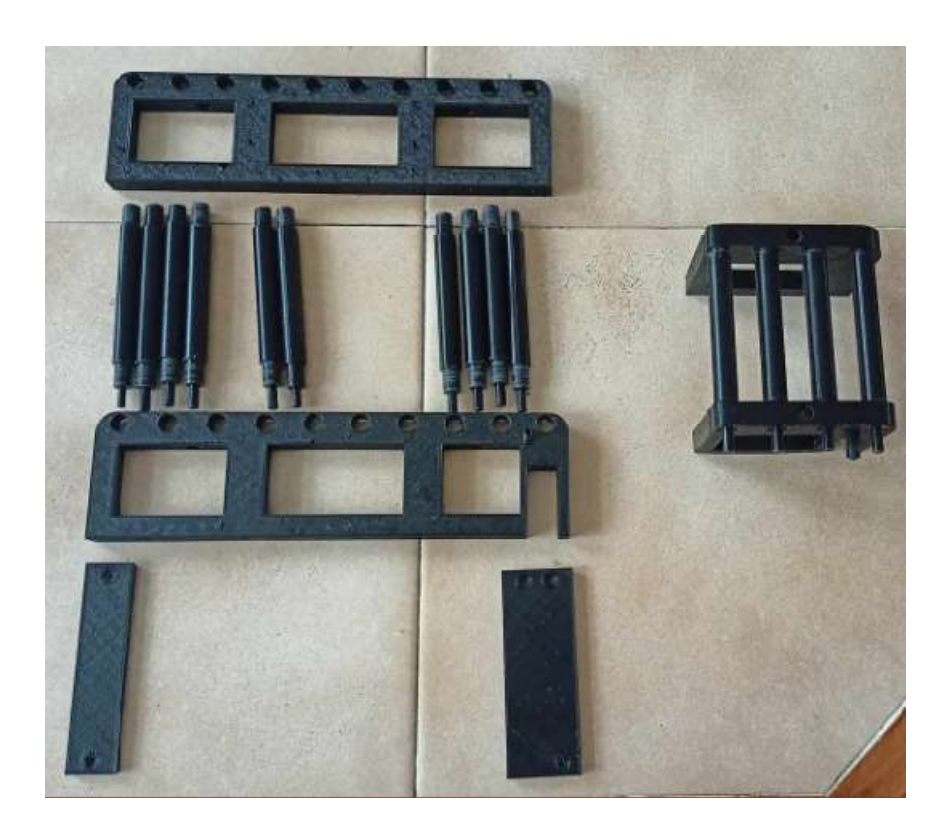

Obrázek 35: připravené díly na stavbu

Uzavřete odbočovací pás druhým dílem opět na dvou šroubech. Následně je třeba připevnit podstavce pro zpevnění konstrukce a druhou bočnici hlavního pásu, pro zamezení vypadávání válečků, hlavní podstavec necháme nepřipevněný, protože se na něj bude stavět konstrukce zvedací plošiny.

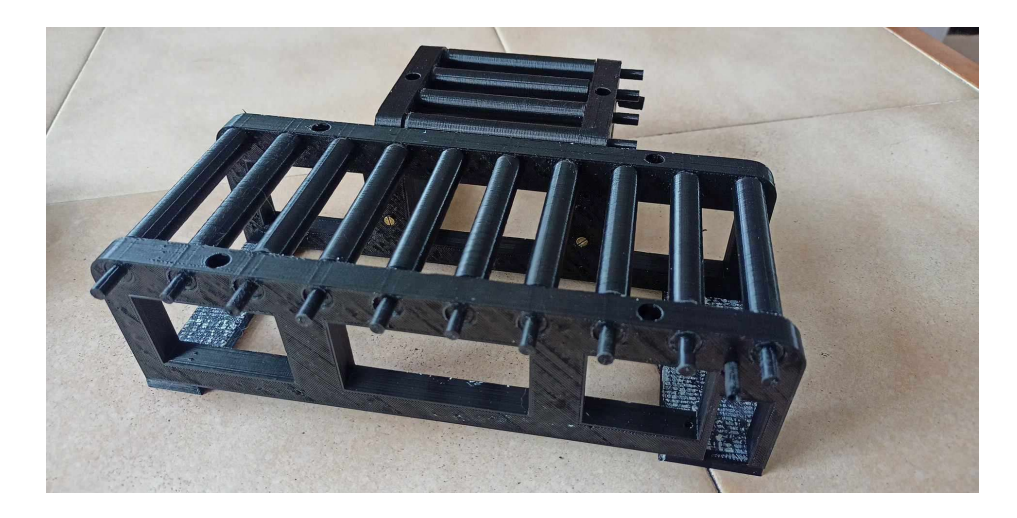

Obrázek 36: Základní konstrukce modelu

Nyní máme hlavní konstrukci hotovou a následuje zvedací plošina. K té je potřeba již zmiňovaný hlavní podstavec. Na ten se připevní vodící tyče do připravených otvorů.

Dále se na samotnou zvedací plošinu připevní držáky pásu. Ty sestávají ze 2 dílů, které se sešroubují nebo slepí k sobě. Na držáky se nasadí kola, pro vedení pásu, jako jejich osičky se použijí 3 mm silné špejle. Po složení se držáky připevní na zvedací plošinu.

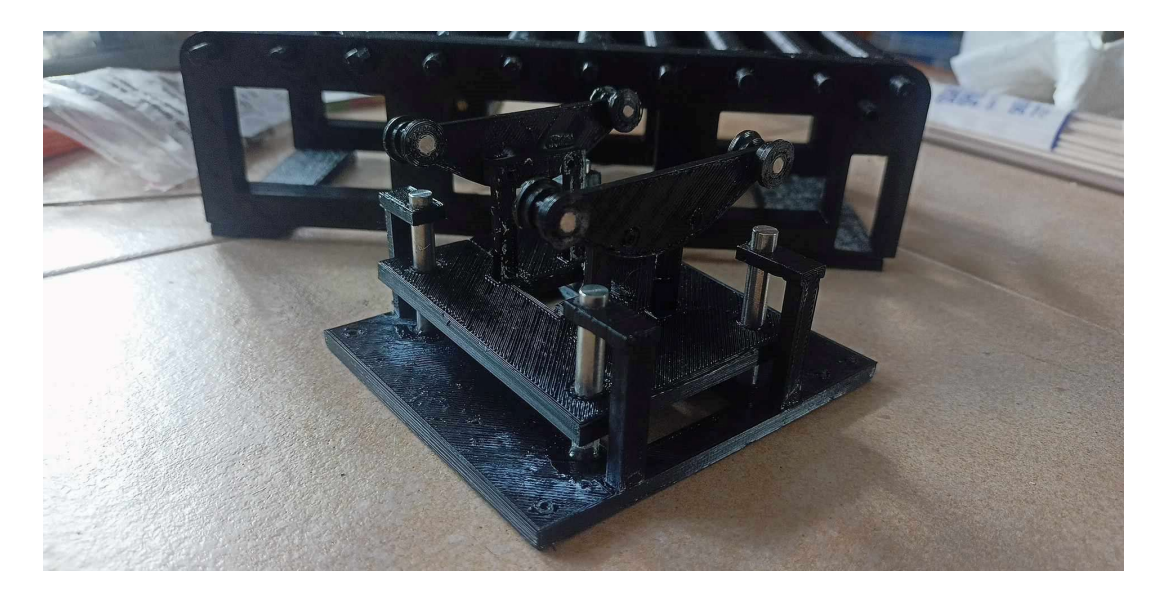

Obrázek 37: výsuvná plošina – fyzický model

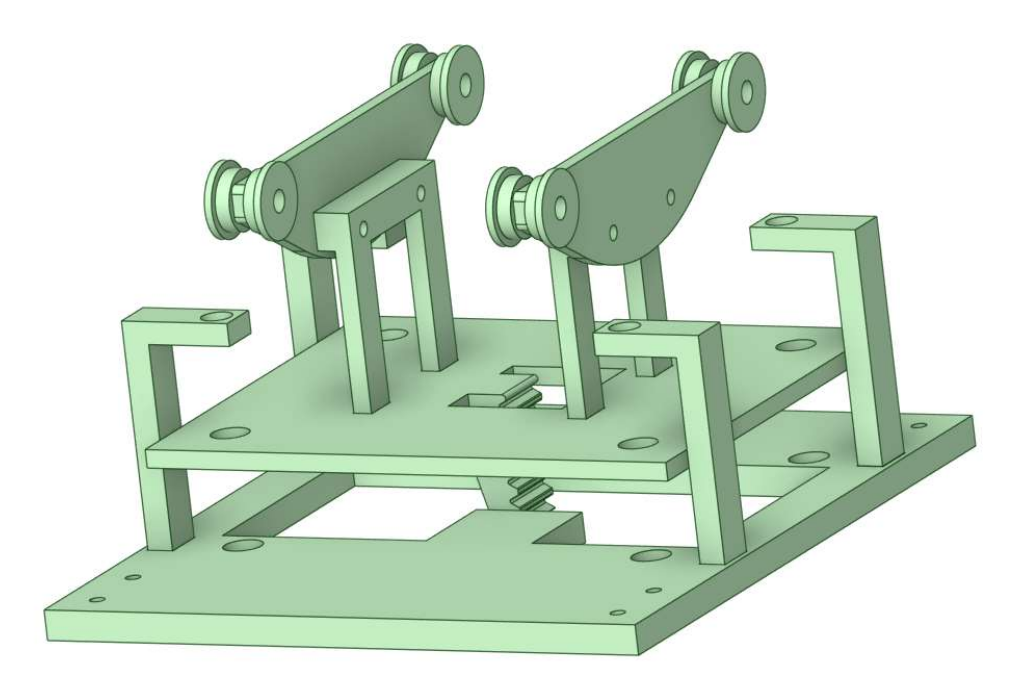

Obrázek 38: výsuvná plošina – 3D model(vytvořeno v DesignSpark Mechanial v6.0.1)

Následně se nasadí řemeny na vodící kolečka a napnou se pomocí umístění pohonů na zvedací plošině. Na tyto řemeny budou použity 150 milimetrů dlouhé, běžně dostupné řemeny. Zde budou použity také řemenice GT 20 6 mm. Tato kompletní sestava se nasune na vodící tyče na hlavní podložce a zajistí se držáky vodících tyčí, které se připevní k hlavní podložce.

Celá tato konstrukce bude připevněna, k již sestavenému hlavnímu a vedlejšímu pásu a tím je dopravníková konstrukce hotova a následuje pohon dopravníků.

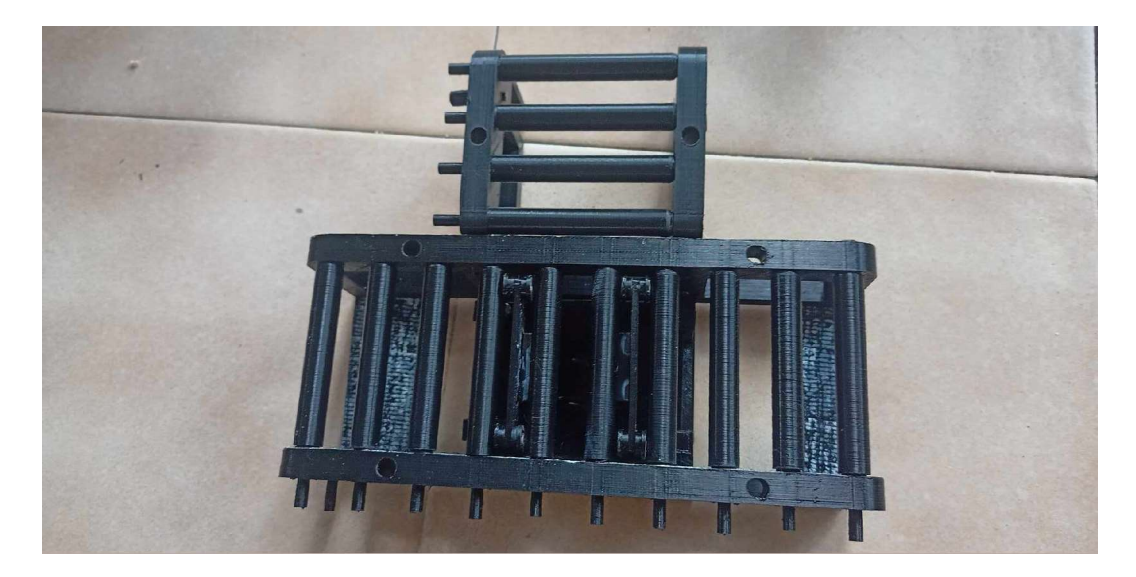

Obrázek 39: sestavený model

Na trny válečků se připevní řemenice jedna po druhé tak, že jsou orientovány částí s ozubením směrem k pásu. Vratné kladky se nasadí na trn nebo připevní šroubem, podle toho, jaký typ byl zvolen. Následně se napne řemen mezi řemenicemi na páse a řemenicí na pohonu. Zde bude použit 450 milimetrů dlouhý řemen na průběžný směr a 250 milimetrů na odbočovací směr. Opět se napnou pomocí umístění pohonu tak, že budou řemenice ideálně napnuté.

Následuje umístění senzorů. Ty se umístí dle návodného obrázku tak, aby plnili zamýšlenou funkci sledování objektu.

Senzory 1, 4 a 5 fungují jako detekce objektu na konci nebo začátku pásu. Senzory 2 a 3 fungují pro zjištění objektu v případě odbočování. Pokud by bylo třeba

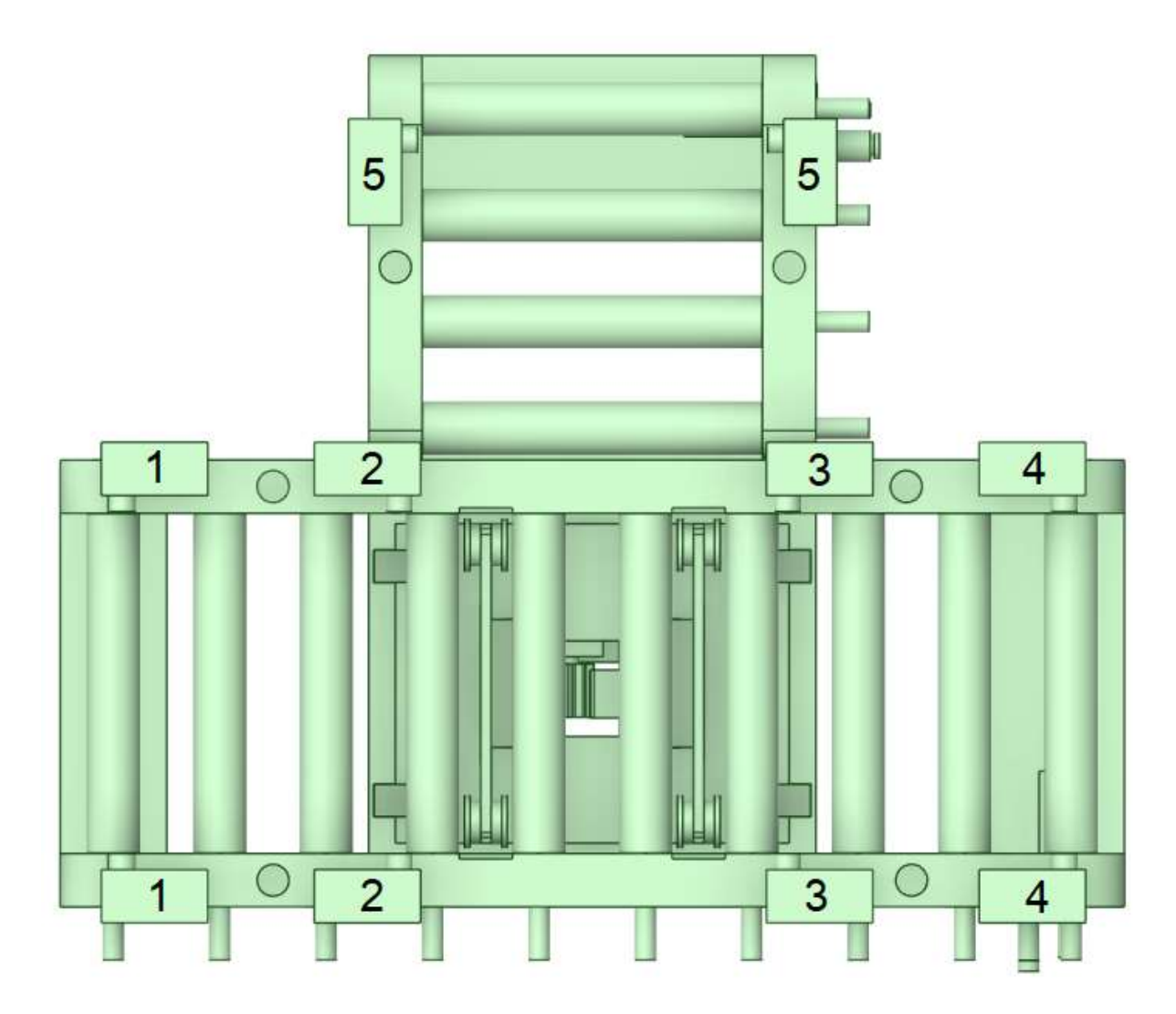

Obrázek 40: umístění senzorů na modelu(vytvořeno v DesignSpark Mechanial v6.0.1)

### 2.3.5. Elektronika

Zde je blokové schéma ovládání dopravníku. Celý systém je řízen centrální jednotkou MCU, která přijímá signály z vnějšího zdroje o tom, kam má objekt doputovat. Následně objekt v kombinaci s patřičnými optickými branami dostane, kam má.

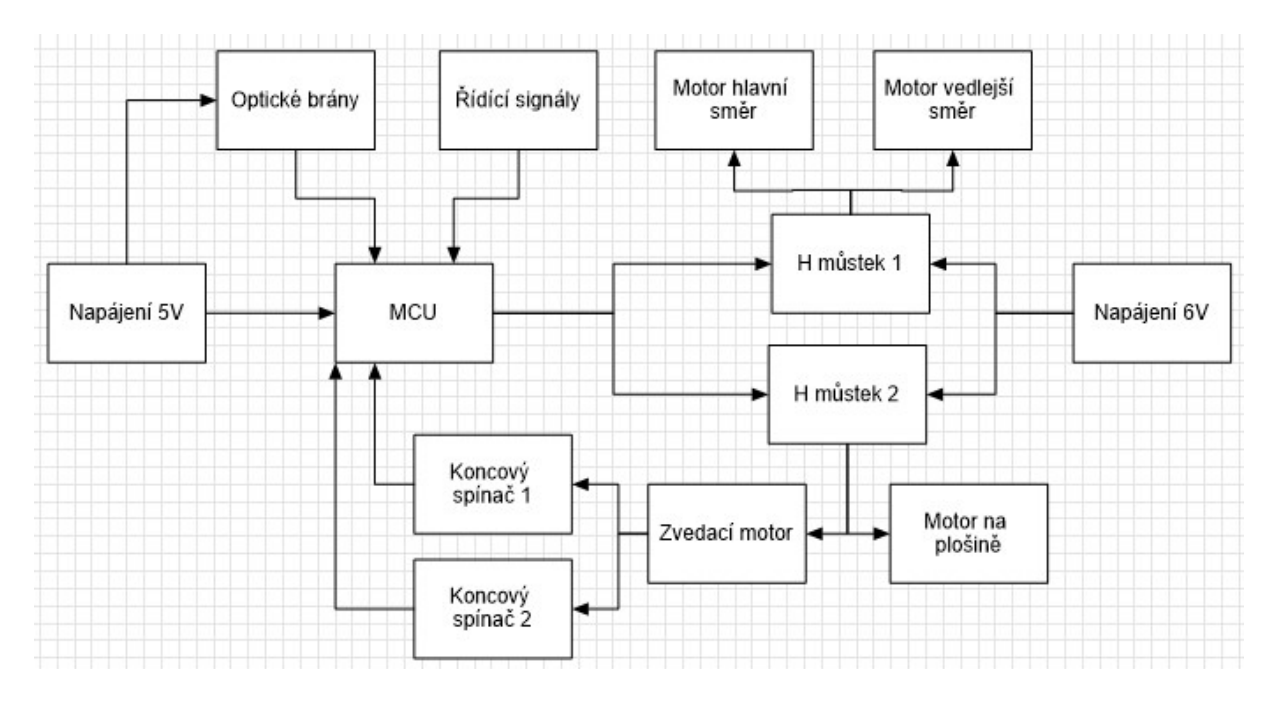

Obrázek 41: blokové schéma

Jako pohon dopravníku slouží sada stejnosměrných motorů na 6 voltů. Motory jsou opatřeny převodovkou, která upravuje jejich výstupní rychlost na 60 otáček za minutu. Rychlost by u reálného modelu mohla být i vyšší, ale u prototypu postačí nižší.

| Kovová převodovka         | <b>ANO</b>           |
|---------------------------|----------------------|
| Napájení                  | DC 6V                |
| Odběr proudu bez zatížení | 30 <sub>m</sub> A    |
| <b>RPM</b>                | 60-1000              |
| Rozměry motoru            | $25x$ <sub>3mm</sub> |
| Délka hřídele             | 10 <sub>mm</sub>     |
| Prüměr hřídele            | 3mm                  |

Obrázek 42: tabulka motoru (laskakit.cz, 2024)

Ovládání rychlosti a směru motorů bude zařízeno pomocí H-můstků L298N. Tento typ můstku může ovládat zároveň dva motory a má vestavěný stabilizátor napětí na 5 voltů.

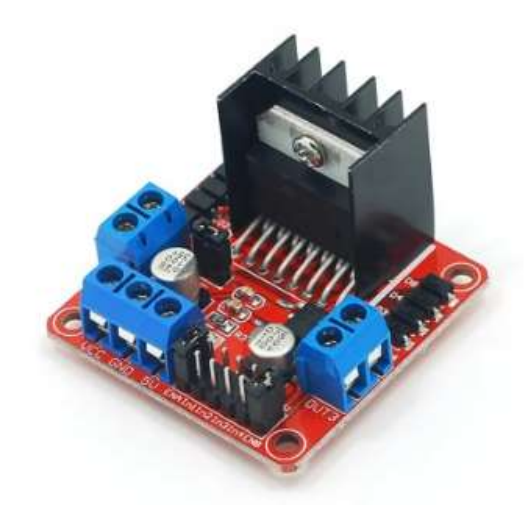

Obrázek 43: H-můstek (laskakit.cz, 2024)

"Tento modul používá ST L298N čip, dobrá schopnost řízení, nízká teplota, silné antiinterference schopnosti. Napájení až do 46V. Proud může dosáhnout až 3A MAX, dlouhodoběji 2A, 25w. Může řídit jeden 2-fázový krokový motor, jeden 4-fázový krokový motor nebo dva DC motory. Modul má vestavěný 5v stabilizátor, při použití napětí 7-35V je tento zdroj vhodný pro napájení, ale lepší je používat externí 5V napájení, pokud motorové napájení přesáhne 12V" (laskakit.cz, 2024).

Jako optické závory budou použity senzory přerušení paprsku s infračerveným paprskem.

"Senzor reaguje na přerušení paprsku infračerveného světla vysílaného mezi vysílačem a přijímačem. Přijímač informuje o přerušení paprsku jiným objektem jeho osvětlením. Modul je vybaven 5 mm IR LED s vyzařovacím úhlem 20 ° " (botland.cz, 2024).

- · Napájecí napětí: od 3,3 V do 5 V.
- · Rozsah: 0 cm až 50 cm
- · Dioda: IR LED 5 mm
- · Úhel paprsku: 20°
- · Uplynulý čas: až 2 ms
- · Výstup: otevřený kolektor

Obrázek 44: tabulka optické závory (botland.cz, 2024)

Celý obvod bude řízen mikropočítačem arduino UNO. Tento mikropočítač umožňuje až 14 digitálních input/output vývodů, což je pro zapojení dostačující.

"Arduino Uno je mikrokontrolérová vývojová deska založená na ATmega328. Deska obsahuje 14 digitálních vstupních / výstupních pinů (z toho může být 6 použito jako výstupy PWM), 6 analogových vstupů, 16 MHz krystal, připojení pomocí USB, napájecí konektor, ICSP rozhraní a resetovací tlačítko" (drátek.cz, 2024).

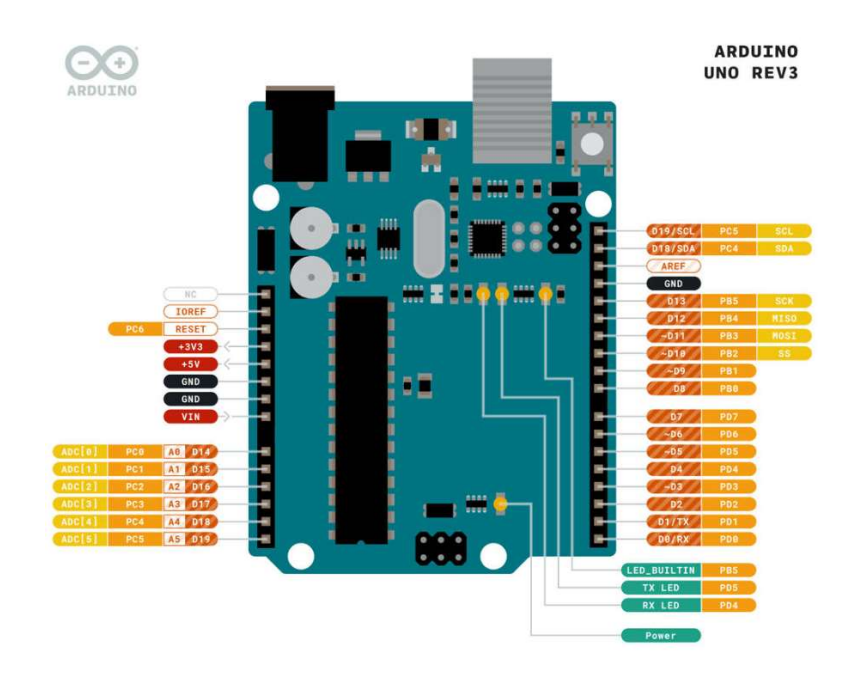

Obrázek 45: Arduino UNO (laskakit.cz, 2024)

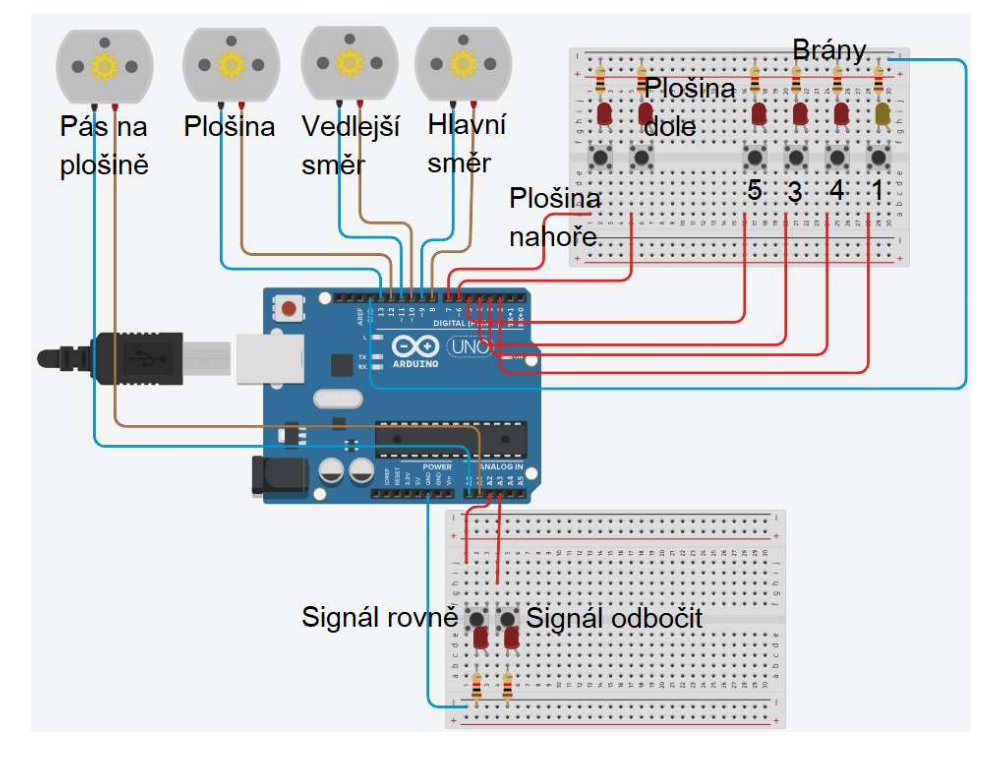

Obrázek 46: simulace v TinkerCAD

### 2.4. kód

V příloze je ukázkový kód, pro zjednodušenou funkci výhybky. Objekt po ní cestuje od začátku do konce pásu – nepokračuje mimo model, zatímco v reálném provoze by přejel na další pás. Také je v něm počítáno pouze s příjezdem objektu z jednoho směru a možnosti jsou pouze průjezd rovně nebo zatočení. Výhybka by však mohla fungovat z jakéhokoliv směru krom příjezdu a odbočky, ten by se musel ošetřit dalším senzorem, nejlepší volbou by byl polohový senzor umístěný naproti výjezdu z odbočky pro zajištění bezpečného sjetí objektu z pásu.

Následuje vývojový diagram popisující funkci ukázkového kódu.

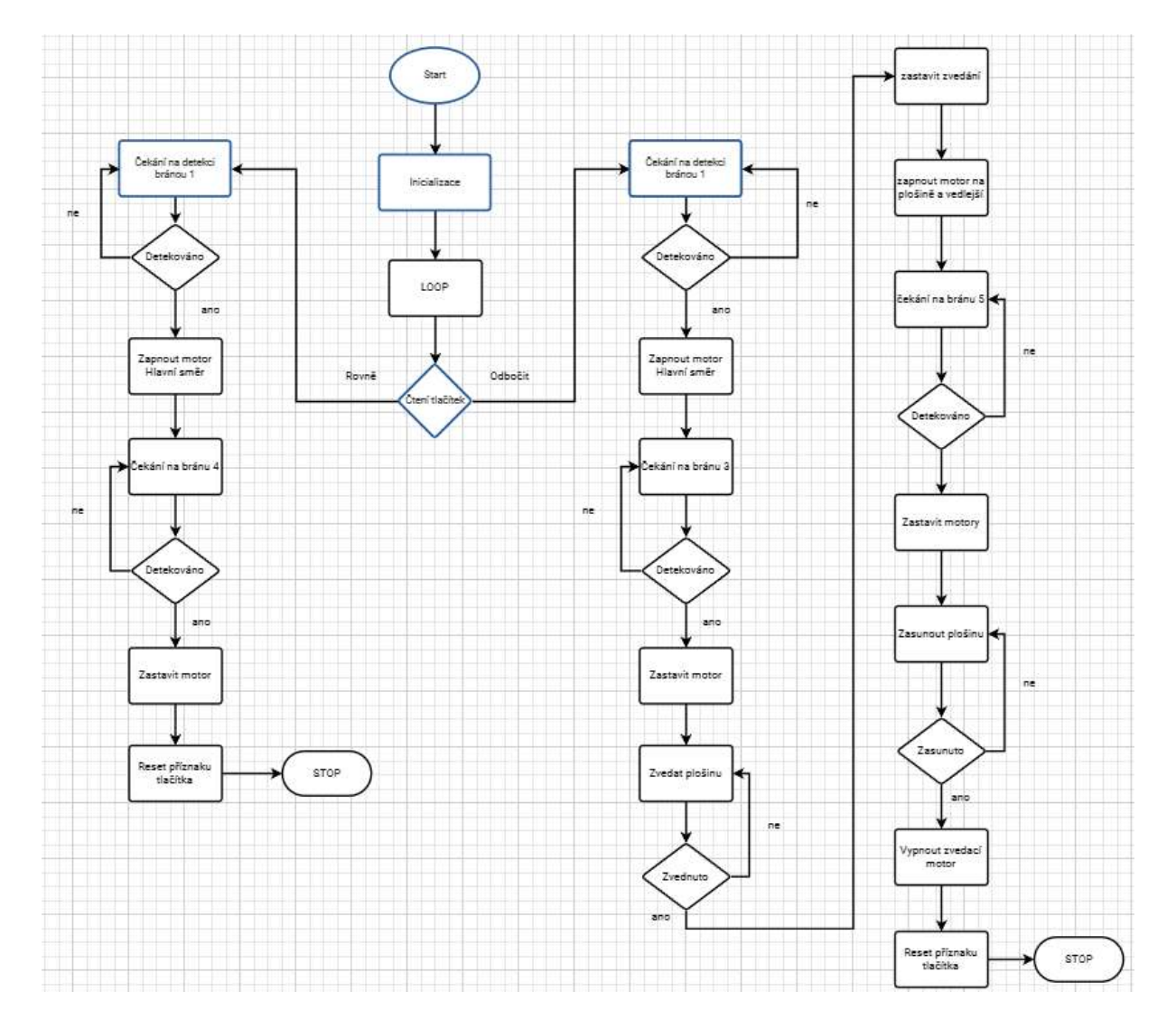

Obrázek 47: vývojový diagram

# ZÁVĚR

V závěru bude shrnuta konstrukce dopravníkové výhybky a dosažené výsledky u prototypového modelu. Model byl konstruován pro oboustranný provoz na hlavním směru a na jednosměrný provoz na odbočovacím směru.

Shrnutí rozměrů modelu:

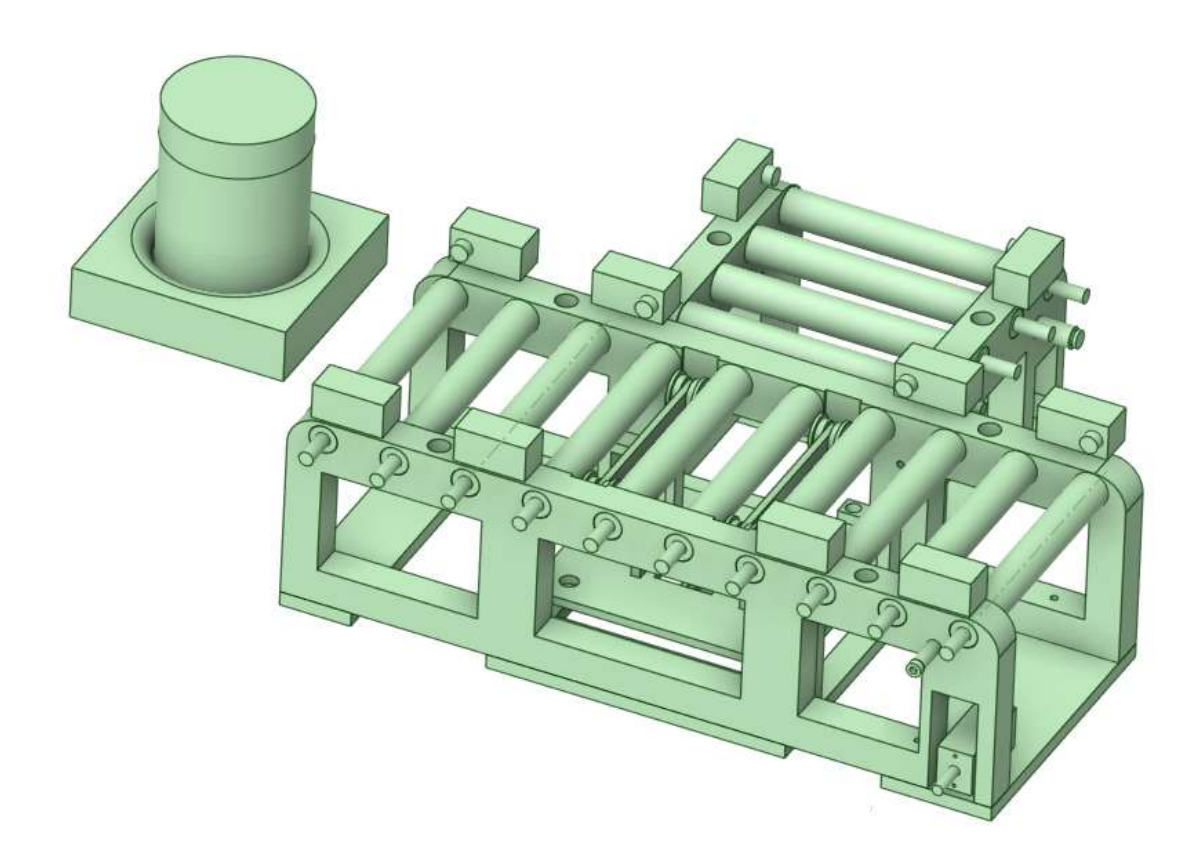

Obrázek 48: kompletní 3D model(vytvořeno v DesignSpark Mechanial v6.0.1)

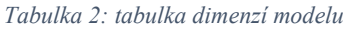

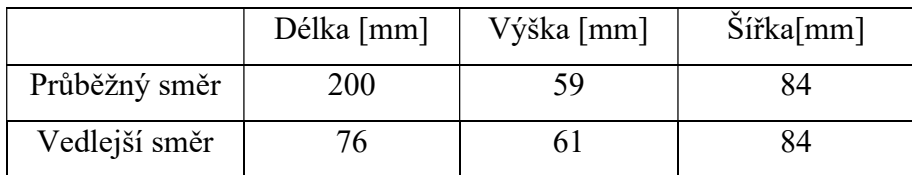

Tabulka 3: Tabulka dimenzí objektu

|        | Délka [mm] | Výška [mm] | $\tilde{S}$ ířka $\lceil \text{mm} \rceil$ |
|--------|------------|------------|--------------------------------------------|
| Paleta | эU         |            |                                            |
| Objekt | 39         |            |                                            |

Napájení bude zajištěno zdrojem napětí o hodnotě 5 V pro MCU jednotku a 6 V pro motory. Hlavní odběr proudu bude v podobě motorů. Dle Datasheetu 30 mA bez zatížení.

Princip konstrukce byl zvolen pro co největší záběr reálně používaných mechanik. Válečková dráha, řemen použitý principiálně v roli řetězového dopravníku, hřeben s kolem, plošina na vodících tyčích a dva typy vratné kladky. To proto, aby bylo vyzkoušeno co nejvíce mechanik a následně se mohla vybrat ta nejvíce funkční varianta.

Způsob vytvoření fyzického modelu byl zvolen, s ohledem na následnou realizaci technologií 3D tisku. Tento způsob však není ideální pro vytváření opravdového dopravníku. V tom případě by bylo nejlepší součástky obrobit z kovů. Hlavně válečky, které se v průběhu testování modelu několikrát zlomily, a tudíž jsou nepoužitelné pro reálný provoz. Další nevýhodou 3D tisku je nepravidelnost povrchu. Nějaké díly se dají použít bez problému i tak, ale otvory a výřezy, do kterých má pasovat jiná součástka jsou velmi obtížné vytisknout tak, aby to doopravdy šlo, tudíž bylo nutné díly dopilovat nebo rovnou vytisknout znovu.

Samostatným problémem byly ozubené řemenice pro hnací řemen. Každá z 3D tiskárny vyšla jinak a ozubení bylo občasně nepravidelné. Zde by bylo vhodné výtisky nahradit reálnou řemenicí. Z důvodu nepravidelnosti 3D tiskárnou vytvořených řemenic a křehkosti válečků se nepodařilo dostatečně napnout řemen, a tudíž tento způsob pohonu není pro tento model použitelný. Z tohoto důvodu bylo přistoupeno k pohonu jednoho válečku od druhého pomocí gumiček, tento způsob by byl funkční na krátký úsek dopravníku, ale nevhodný pro delší úsek jako je průběžný směr pásu.

Kolečka na zvedací plošině fungují, jak bylo očekáváno. Zde byl 3D tisk dostatečně přesný, pro bezproblémový chod. Vratné kladky, které byly vytvořeny ve dvou typech obě fungovaly. V reálném dopravníku by byla lepší šroubovací varianta, protože je robustnější.

Zvedací plošina na vodících tyčích vyšla dle očekávání. Princip posunu po vodících tyčích, i když ne ideálně, fungoval a hřeben s ozubeným kolem do sebe po několika pokusech zapadly, tudíž tato část by mohla fungovat i v reálném provoze. Tam se pro jednodušší funkci

46

používají vysouvací písty (Franc, 2024), ale zde, z důvodu nutnosti zdroje vzduchu pro typ s písty, byl zvolen čistě mechanický posun.

Z výše uvedených důvodů nebyl prototypový model napojen na pohony. Optické brány nebyly vyzkoušeny, ale jejich umístění by mělo být vymyšleno dostatečně pro zajištění funkce reálného dopravníku.

Jedna z možností odstranění problému s pohonem by bylo mít pohon uvnitř dopravníku, ten by však vyžadoval ozubení na samotných válečcích, a to bylo vyzkoušeno, že v tomto měřítku není spolehlivé. Druhou možností by bylo mít řemen na střídačku na každé straně, pro zamezení křížení konstrukce. Tento způsob by však vyžadoval jinou konstrukci odbočovacího pásu, který by tak, jak je u tohoto modelu překážel.

# POUŽITÉ ZDROJE

ALZA. 3D tisk: Podle čeho a jaký filament vybrat? Alza.cz. Online. 2019. Dostupné z: https://www.alza.cz/filamenty-3d-tisk [cit. 2024-04-11].

AUTOMATIZACE.HW.CZ. Dopravníkové systémy v průmyslu - 2. díl. Automatizace.hw.cz. Online 2016. Dostupné z: https://automatizace.hw.cz/dopravnikove-systemy-v-prumyslu-2 dil.html [cit. 2024-04-05].

AUTOMATIZACE.HW.CZ. Dopravníkové systémy v průmyslu - 3. díl. Automatizace.hw.cz. Online 2016. Dostupné z: https://automatizace.hw.cz/dopravnikove-systemy-v-prumyslu-3 dil.html [cit. 2024-04-05].

BEČKA, Miloslav. Model dopravníkového pásu řízený mikrokontrolerem. Online, Diplomová práce. Ostrava: Vysoká škola báňská – Technická univerzita Ostrava, 2021. Dostupné z: http://hdl.handle.net/10084/144193. [cit. 2024-04-20].

BOTLAND. Senzor přerušení infračerveného paprsku - LED 5 mm - 0-50 cm. botland.cz. Online. 2024. Dostupné z: https://botland.cz/pohybove-senzory/18690-senzor-preruseniinfracerveneho-paprsku-led-5-mm-0-50-cm-5904422366483.html [cit. 2024-05-05].

FRANC, Martin a POKORNÝ, Eduard. Dopravníkové cesty v praxi. Velim, 30.3.2024. [osobní komunikace]

DRÁTEK. Klon Arduino UNO R3 precise. dratek.cz. Online. 2024. Dostupné z: https://dratek.cz/arduino/974-eses-klon-arduino-uno-r3-precise.html [cit. 2024-05-05].

IVO GRANDIČ. 3D tiskárna Renkforce RF2000v2 Dual, 2 extrudéry. grandic.cz. Online. 2024. Dostupné z: https://www.grandic.cz/tiskarny-renkforce-3d-tiskarna-renkforcerf2000v2-dual-2-extrudery [cit. 2024-04-11].

LÁSKAKIT. Arduino Uno rev3, originál. laskakit.cz. Online. 2024. Dostupné z: https://www.laskakit.cz/arduino-uno-rev3--original/ [cit. 2024-05-05].

# SEZNAM PŘÍLOH

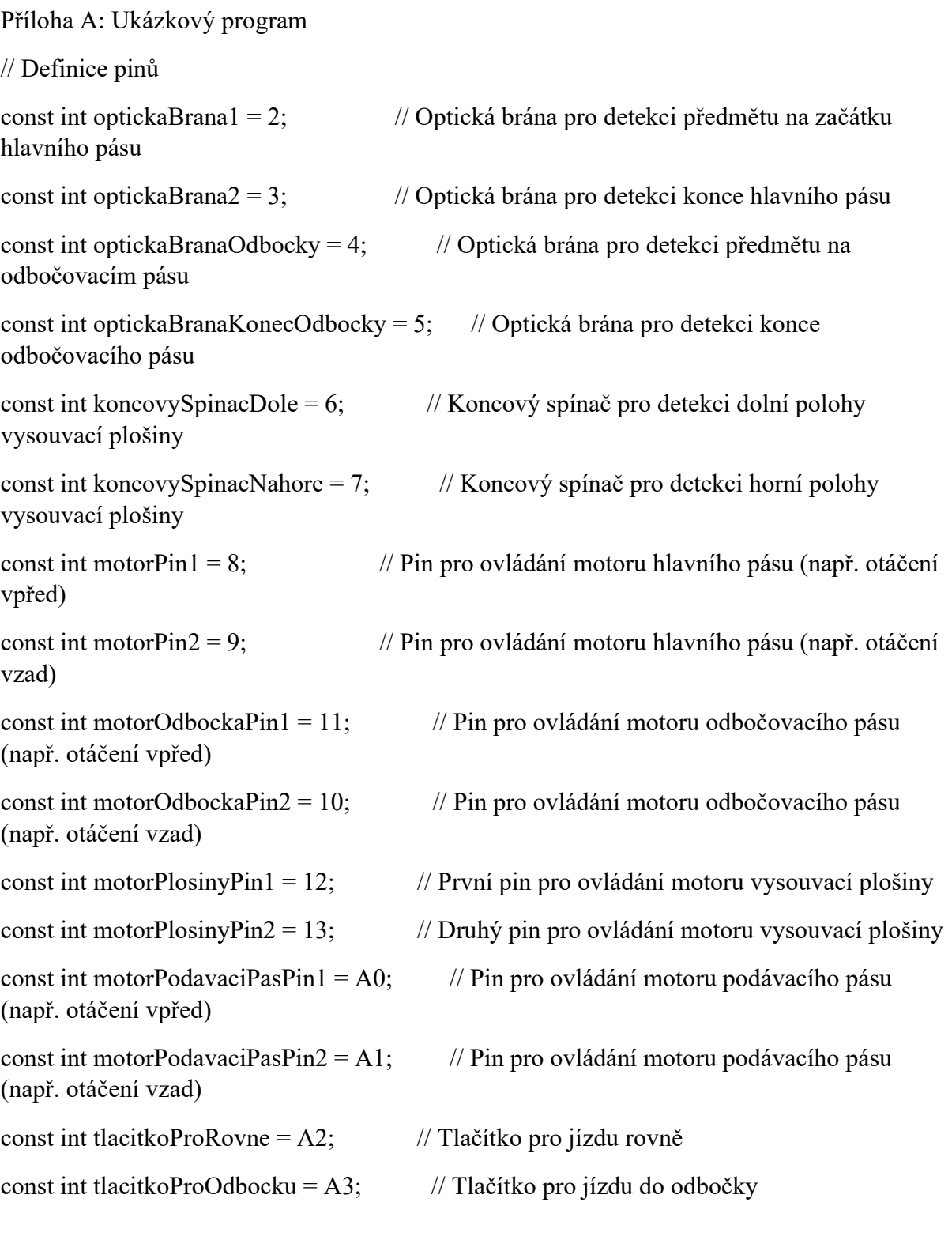

// Proměnné pro sledování stavu tlačítek bool tlacitkoProRovneStisknuto = false; bool tlacitkoProOdbockuStisknuto = false; void setup() {

 // Nastavení pinů jako vstupy nebo výstupy pinMode(optickaBrana1, INPUT\_PULLUP); pinMode(optickaBrana2, INPUT\_PULLUP); pinMode(optickaBranaOdbocky, INPUT\_PULLUP); pinMode(optickaBranaKonecOdbocky, INPUT\_PULLUP); pinMode(koncovySpinacDole, INPUT\_PULLUP); pinMode(koncovySpinacNahore, INPUT\_PULLUP); pinMode(motorPin1, OUTPUT); pinMode(motorPin2, OUTPUT); pinMode(motorOdbockaPin1, OUTPUT); pinMode(motorOdbockaPin2, OUTPUT); pinMode(motorPlosinyPin1, OUTPUT); pinMode(motorPlosinyPin2, OUTPUT); pinMode(motorPodavaciPasPin1, OUTPUT); pinMode(motorPodavaciPasPin2, OUTPUT); pinMode(tlacitkoProRovne, INPUT\_PULLUP); pinMode(tlacitkoProOdbocku, INPUT\_PULLUP); }

void loop() {

 // Zkontrolovat stav tlačítek if (digitalRead(tlacitkoProRovne) == LOW) { tlacitkoProRovneStisknuto = true; } if (digitalRead(tlacitkoProOdbocku) == LOW) { tlacitkoProOdbockuStisknuto = true; }

```
 // Pokud je tlačítko pro rově zmáčknuto, vykonávej funkci pro rově 
 if (tlacitkoProRovneStisknuto) { 
  // Čekat na optickou bránu 1 
  if (digitalRead(optickaBrana1) == LOW) { 
   // Optická brána 1 detekovala předmět, pohybuj se dopředu 
   digitalWrite(motorPin1, HIGH); 
   digitalWrite(motorPin2, LOW); 
  } 
  // Zastavit motor, pokud je detekován předmět optickou branou 2 
  if (digitalRead(optickaBrana2) == LOW) { 
   digitalWrite(motorPin1, LOW); 
   digitalWrite(motorPin2, LOW); 
   tlacitkoProRovneStisknuto = false; // Resetovat stav tlačítka 
  } 
 }
```

```
 // Pokud je tlačítko pro odbočení zmáčknuto, vykonávej funkci pro odbočení
```

```
if (tlacitkoProOdbockuStisknuto) {
```

```
 // Čekat na optickou bránu 1
```

```
 if (digitalRead(optickaBrana1) == LOW) {
```
// Optická brána 1 detekovala předmět, pohybuj se dopředu

```
 digitalWrite(motorPin1, HIGH);
```

```
 digitalWrite(motorPin2, LOW);
```

```
 }
```
// Čekat na optickou bránu odbočky

```
 if (digitalRead(optickaBranaOdbocky) == LOW) {
```
// Optická brána odbočky detekovala předmět, zastavit hlavní pás

```
 digitalWrite(motorPin1, LOW);
```

```
 digitalWrite(motorPin2, LOW);
```
 $delay(500);$ 

 // Po zastavení hlavního pásu spustit motor vysouvací plošiny digitalWrite(motorPlosinyPin1, HIGH); digitalWrite(motorPlosinyPin2, LOW);  $delay(500);$ 

}

 // Kontrola horního koncového spínače pro zastavení motoru vysouvací plošiny if (digitalRead(koncovySpinacNahore) == LOW) { digitalWrite(motorPlosinyPin1, LOW); digitalWrite(motorPlosinyPin2, LOW);

 // Počkej určitý čas delay(500);

 // Spusť motor odbočky digitalWrite(motorOdbockaPin1, HIGH); digitalWrite(motorOdbockaPin2, LOW);

 // Spusť motor podávacího pásu digitalWrite(motorPodavaciPasPin1, HIGH); digitalWrite(motorPodavaciPasPin2, LOW); } // Kontrola detekce konce odbočovacího pásu if (digitalRead(optickaBranaKonecOdbocky) == LOW) { // Zastavit motory odbočky a podávacího pásu digitalWrite(motorOdbockaPin1, LOW); digitalWrite(motorOdbockaPin2, LOW); digitalWrite(motorPodavaciPasPin1, LOW);

### digitalWrite(motorPodavaciPasPin2, LOW);

```
 // Zasunout plošinu pomocí koncového spínače do dolní polohy 
 while (digitalRead(koncovySpinacDole) == HIGH) { 
  digitalWrite(motorPlosinyPin1, HIGH); // Nastavení směru zasouvání plošiny 
  digitalWrite(motorPlosinyPin2, LOW);
```

```
 }
```
 // Jakmile je stisknut dolní koncový spínač, zastavíme plošinu digitalWrite(motorPlosinyPin1, LOW); digitalWrite(motorPlosinyPin2, LOW);

```
 // Resetovat stav tlačítka pro odbočení 
  tlacitkoProOdbockuStisknuto = false; 
} 
} 
 }
```
Příloha B: 3D model

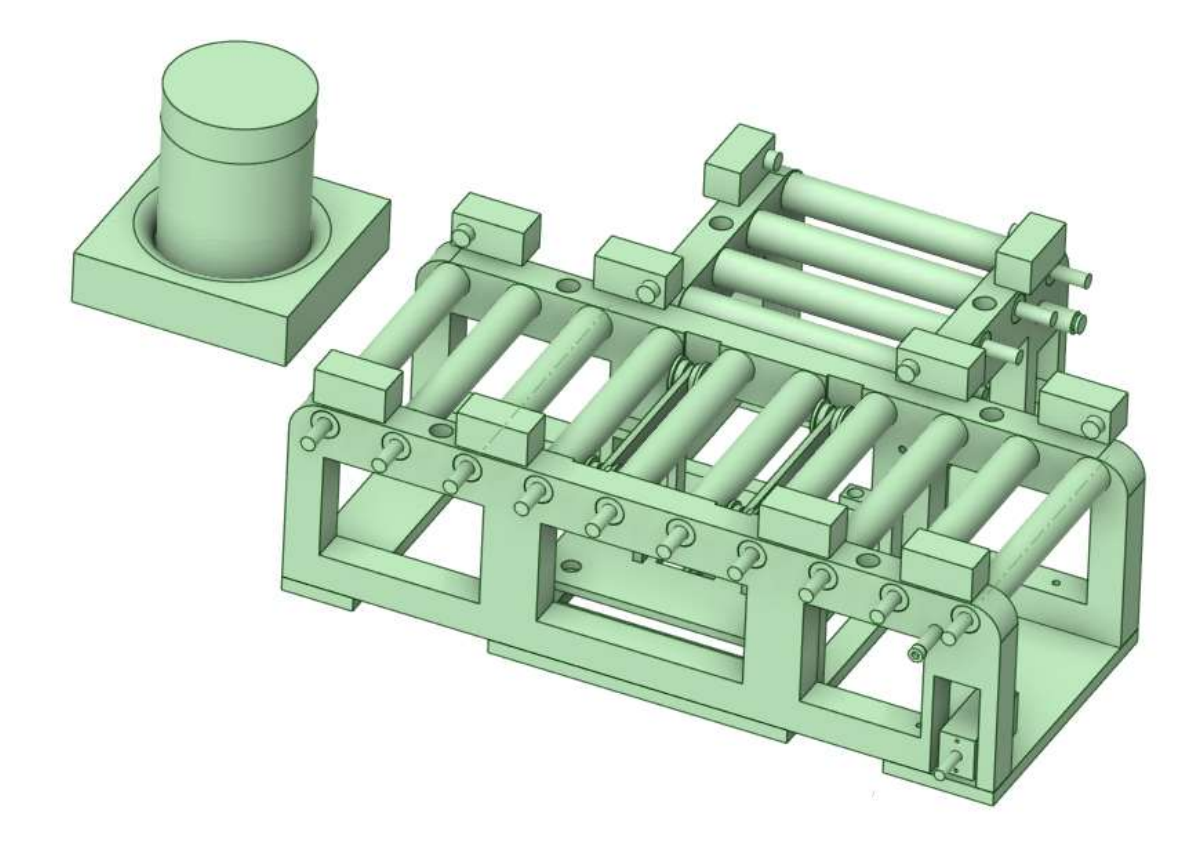

#### Příloha C: Návod k obsluze

Dopravník je řízen nadřazeným systémem, který je simulován vstupy A2 a A3. Vstup A2 simuluje příkaz pro jízdu rovně po dopravníku a A3 pro zatočení.

 Sekvence pro jízdu rovně sestává z čekání na detekci objektu optickou brannou 1. Následně je spuštěn motor hlavního směru, čímž je posouván objekt po dráze směrem k výjezdu. Zde se čeká na detekci objektu brannou 4, čímž je objekt zaregistrován na konci dopravníku a v ukázkovém kódu je dopravník zastaven. V reálném provoze by byl objekt předán na další část dopravníkové dráhy.

Sekvence pro zatočení sestává opět z čekání na detekci objektu brannou 1 a spuštění motoru hlavního směru. Následně se však čeká na detekci brannou 3, která detekuje na místě, kde je objekt zarovnán s odbočkou. Následně se začne vysouvat zvedací plošina, ta jezdí od jednoho koncového spínače ke druhému spínači. Když je detekovaná v horní poloze, tak se zastaví a rozjedou se motory na plošině a vedlejším směru. Tím je objekt posouván ke konci vedlejšího směru. Tam se opět čeká na detekci brannou 5, která značí konec vedlejšího směru. Tam se opět objekt v ukázkovém kódu zastaví. Při detekci se zároveň zastaví pás na plošině a následně se plošina začne zasouvat, dokud není detekována v dolní pozici. Tím je sekvence zakončena.

Příloha D: Seznam součástek

3D tisk:

- 1. Testovací objekt x1
- 2. Paleta x1
- 3. Váleček x14
- 4. Konstrukce průběžného směru x2
- 5. Podstavce x3
- 6. Hlavní podstavec x1
- 7. Zvedací plošina x1
- 8. Držáky vodících tyčí x4
- 9. Konstrukce na plošině x2
- 10. Držáky zvedacího pásu x2
- 11. Sestava napínacích kladek x2

Eleektronika:

- 1. 6V DC motor x4
- 2. H můstek x2
- 3. Optická závora pár x5
- 4. Koncový spínač x2
- 5. Arduino UNO x1

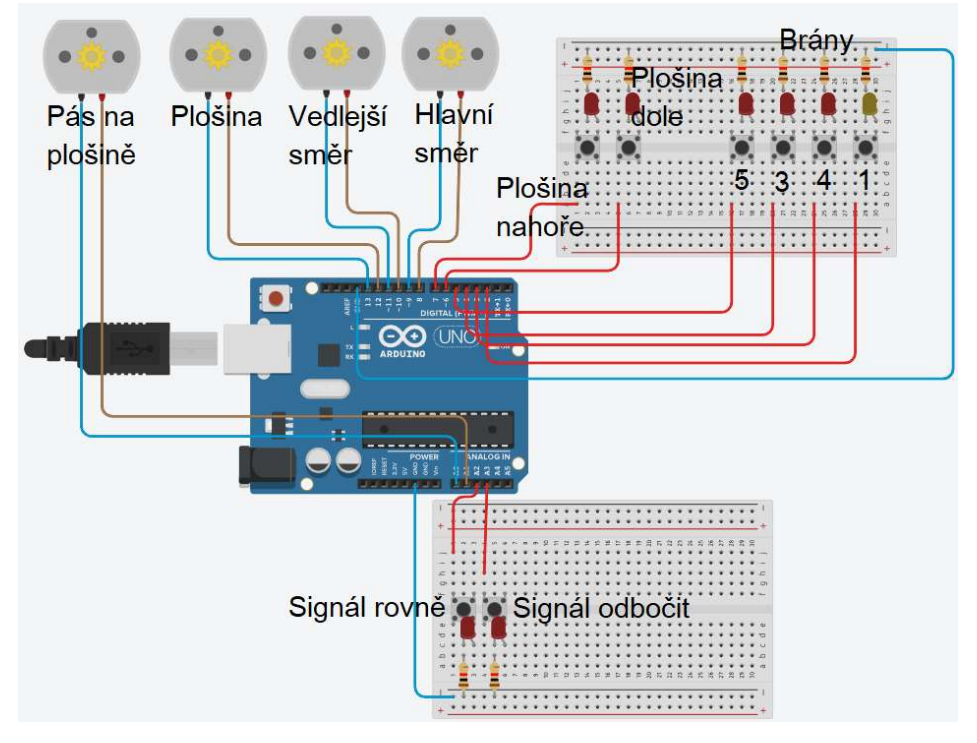

Příloha E: Simulační schéma v TinkerCAD